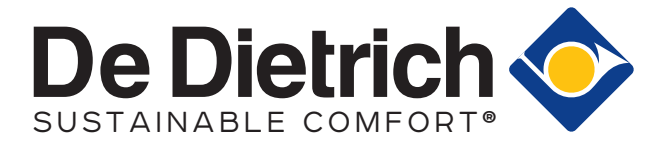

Жидкотопливный котёл:

Руководство по эксплуатации

# NeOvo EcoNox

EFU-S 22 EFU-S 29

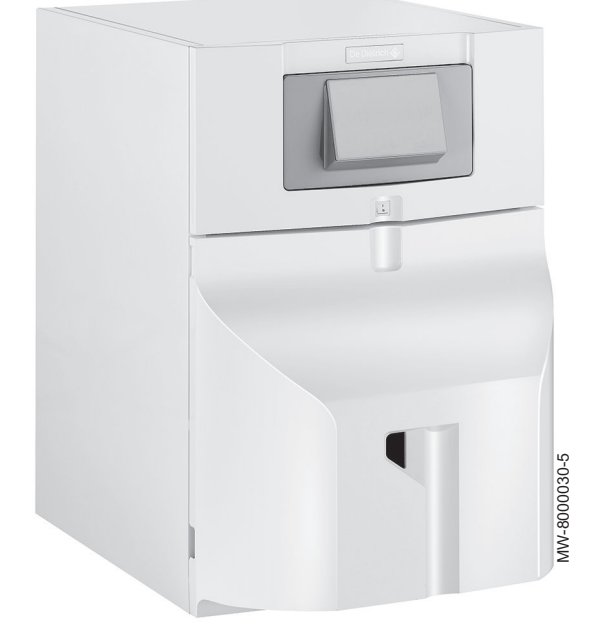

# **Neovo**

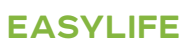

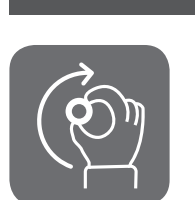

# Уважаемый клиент,

Мы благодарим Вас за покупку этого оборудования.

Пожалуйста, внимательно прочтите это руководство перед использованием оборудования и сохраните его в безопасном месте для дальнейшего использования. Для обеспечения продолжительной безопасной и эффективной работы мы рекомендуем регулярно обслуживать данное изделие. Наши службы сервиса и поддержки клиентов могут помочь в этом.

Мы надеемся, Вы будете наслаждаться годами беспроблемной работы оборудования.

# Содержание

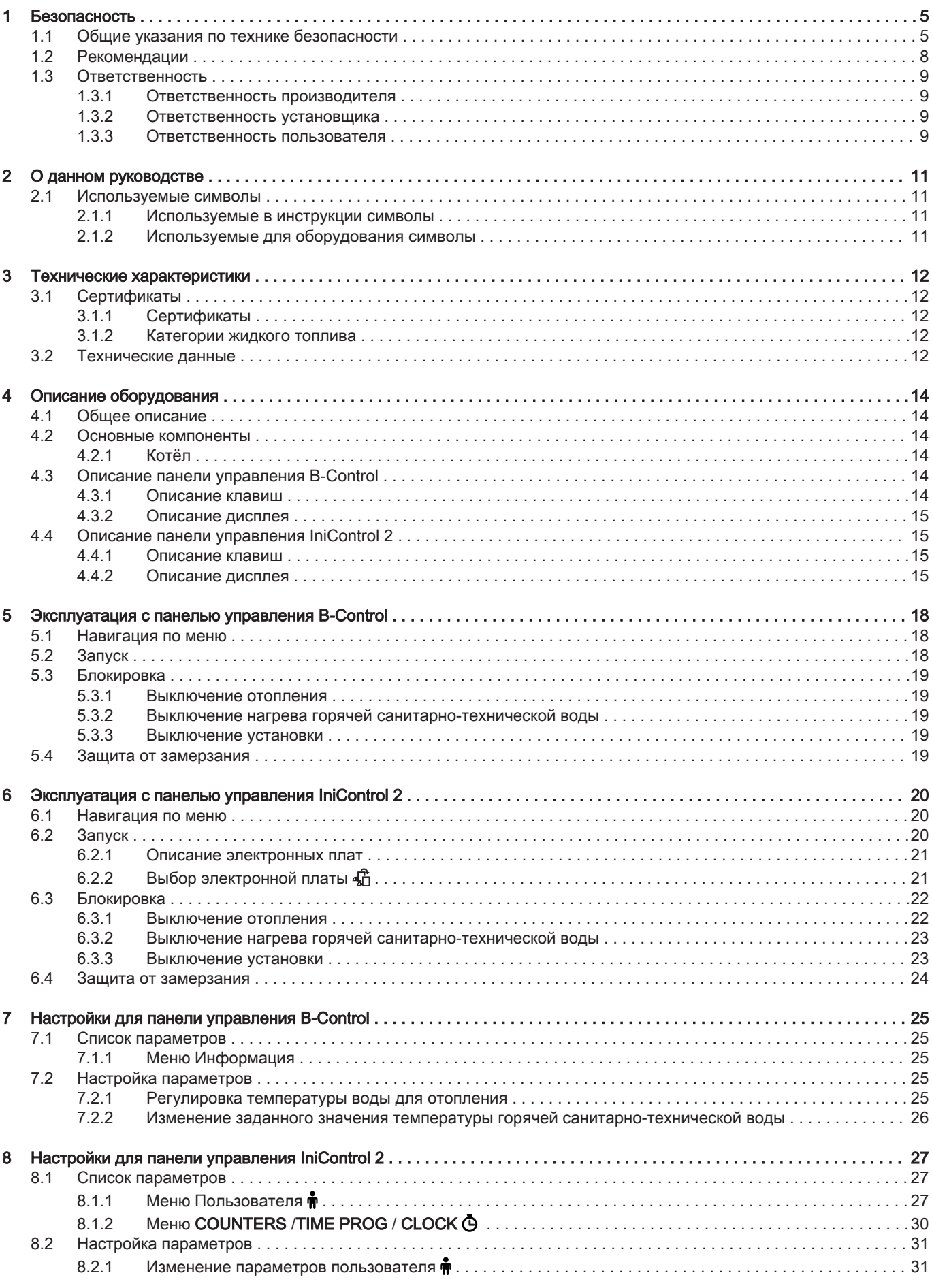

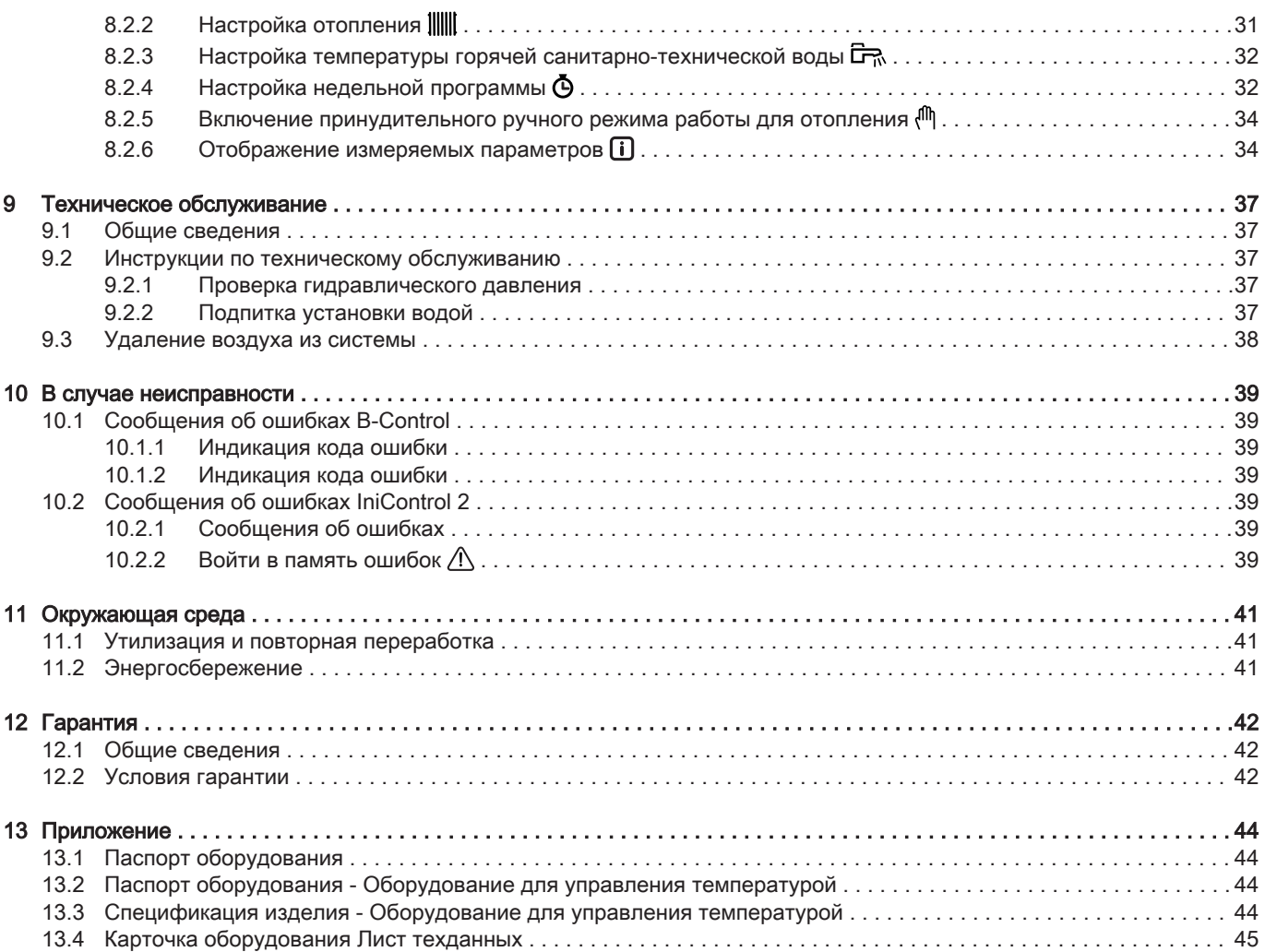

# <span id="page-4-0"></span>1 Безопасность

# 1.1 Общие указания по технике безопасности

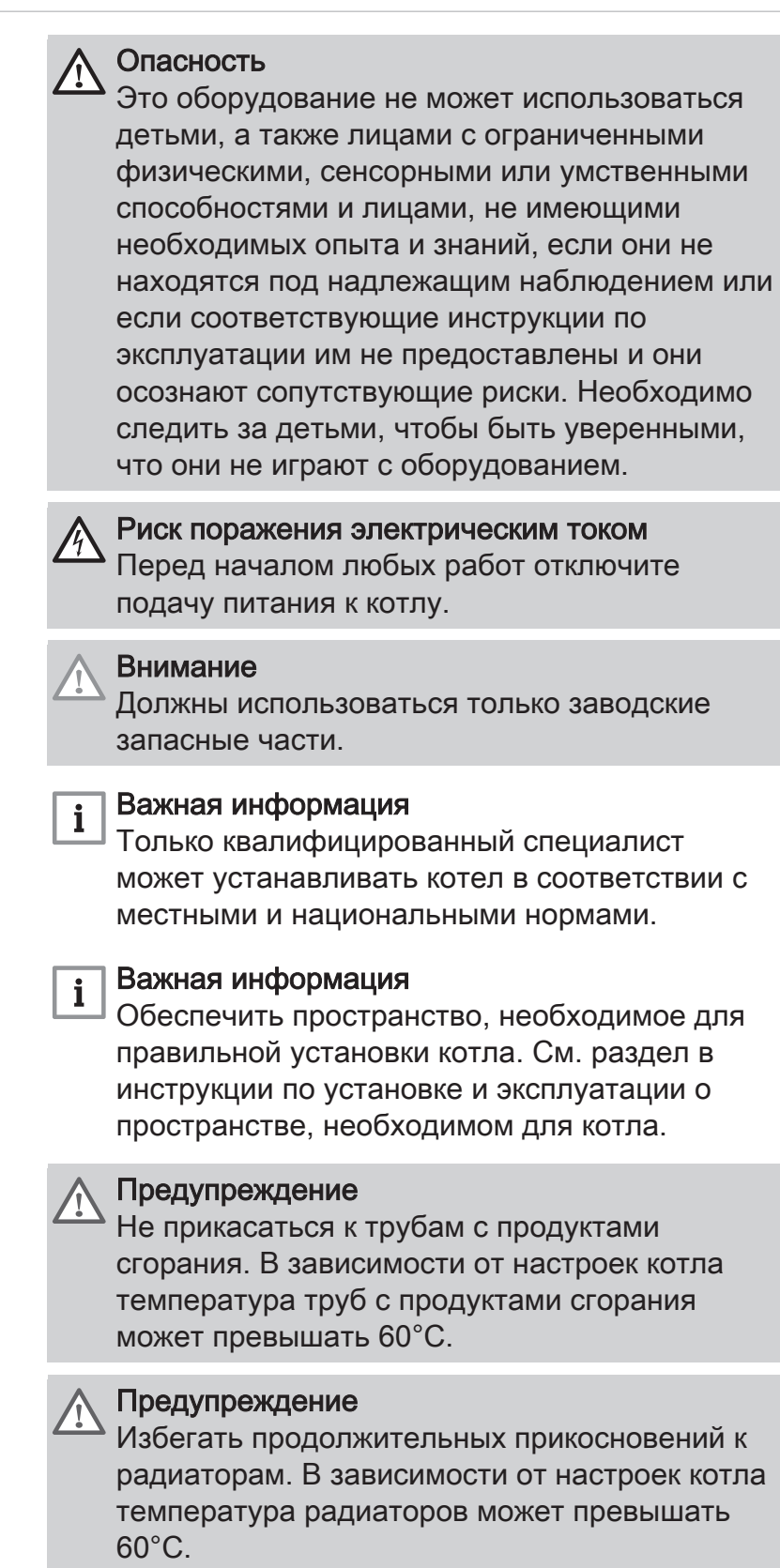

## Предупреждение

Соблюдать осторожность с горячей санитарно-технической водой. В зависимости от настроек котла температура горячей санитарно-технической воды может превышать 65°C.

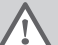

## Предупреждение

Только квалифицированному специалисту разрешено осуществлять действия с котлом и отопительной установкой.

Гидравлическая безопасность

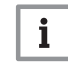

## Важная информация

Соблюдать минимальное и максимальное входное давление холодной воды, чтобы обеспечить нормальную работу котла, см. раздел Технические характеристики.

Электрическая безопасность

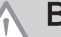

## Внимание

В соответствии с действующими в стране правилами установки, постоянные трубы должны быть оснащены разъёмными соединениями.

## Внимание

Если кабель питания, поставляемый вместе с оборудованием, оказывается поврежден, то, чтобы избежать любой опасности, он должен был заменен производителем, его сервисной службой или подобным квалифицированным специалистом.

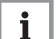

## Важная информация

Установка должна соответствовать всем пунктам действующих стандартов и правил, которые определяют работы и различные вмешательства в индивидуальных домах, многоквартирных домах или иных зданиях.

## Внимание

- Котел всегда должен быть подключен к защитному заземлению.
- Заземление должно соответствовать основным стандартам по установке.
- Перед подключением электрического питания выполнить заземление.

Тип и номинальные характеристики защитных устройств см. в разделе «Электрические подсоединения» инструкции по установке и техническому обслуживанию.

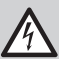

## Риск поражения электрическим током

Только квалифицированным специалистам разрешен доступ к внутренней части устройства в соответствии с действующим стандартом электрической безопасности.

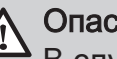

## Опасность

В случае выделения дымовых газов:

- 1. Выключить оборудование.
- 2. Открыть окна.
- 3. Покинуть помещения.
- 4. Связаться с квалифицированным специалистом.

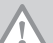

## Внимание

Не оставлять котел без технического обслуживания. Связаться с квалифицированным специалистом или заключить договор о техническом обслуживании для обязательного ежегодного обслуживания котла Отсутствие обслуживания отменяет гарантию.

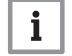

## Важная информация

С этой инструкцией можно также ознакомиться на нашем веб-сайте.

# <span id="page-7-0"></span>1.2 Рекомендации

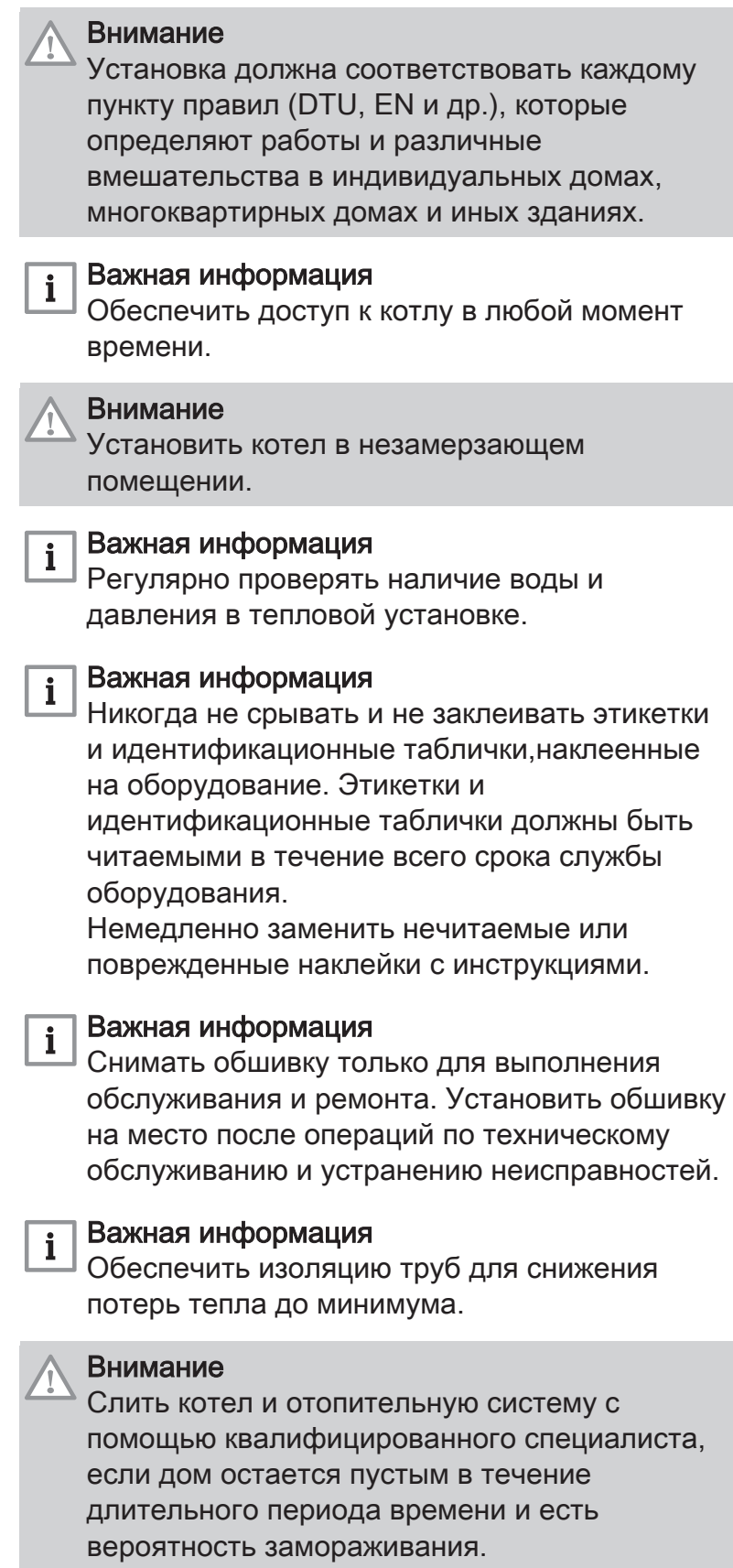

# <span id="page-8-0"></span>1.3.1 Ответственность производителя

Наша продукция производится в соответствии с требованиями различных применимых Директив. В связи с этим она поставляется с маркировкой се и всей необходимой документацией. В целях повышения качества нашей продукции мы постоянно стремимся улучшать ее. Поэтому мы сохраняем за собой право изменять характеристики, приводимые в данном документе.

Наша ответственность как производителя не действует в следующих случаях:

- Несоблюдение инструкций по монтажу и обслуживанию оборудования.
- Несоблюдение инструкций по эксплуатации оборудования.
- Неправильное или недостаточное техническое обслуживание оборудования.

# 1.3.2 Ответственность установщика

Установщик ответственен за установку и за первый ввод в эксплуатацию оборудования. Монтажник должен соблюдать следующие инструкции:

- Прочитать и соблюдать указания, приведенные в поставляемых с Вашим оборудованием инструкциях.
- Выполнять установку в соответствии с действующими правилами и нормами.
- Провести первый ввод в эксплуатацию и все необходимые проверки.
- Объяснить установку пользователю.
- Если необходимо техническое обслуживание, то предупредить пользователя об обязательной проверке и техническом обслуживании оборудования.
- Вернуть все инструкции пользователю.

## 1.3.3 Ответственность пользователя

Чтобы гарантировать оптимальную работу системы, вы должны соблюдать следующие правила:

- Прочитать и соблюдать указания, приведенные в поставляемых с вашим оборудованием инструкциях.
- Пригласить квалифицированных специалистов для монтажа системы и первого ввода в эксплуатацию.
- Попросить монтажника подробно рассказать о вашей установке.
- Квалифицированный специалист должен проводить осмотр и техническое обслуживание.
- Хранить инструкции в хорошем состоянии рядом с оборудованием.

# <span id="page-10-0"></span>2 О данном руководстве

## 2.1 Используемые символы

обеспечения правильной работы оборудования. Опасность Риск опасных ситуаций, приводящих к серьезным травмам. Риск поражения электрическим током Риск поражения электрическим током. Предупреждение Риск опасных ситуаций, приводящих к незначительным травмам. Внимание Риск поломки оборудования. Важная информация  $\mathbf{i}$ Важная информация. Смотри  $\Box$ Ссылка на другие инструкции или страницы в данной инструкции. 2.1.2 Используемые для оборудования символы 1 Переменный ток. 2 Защитное заземление. 3 Внимательно прочесть все поставляемые инструкции перед началом установки и вводом в эксплуатацию оборудования. 4 Направить использованные материалы в специализированную

- организацию по утилизации и повторной переработке. 5 Внимание: опасность поражения электрическим током, компоненты под напряжением. Отключить электрическое питание перед выполнением любой операции.
- 6 Подключить оборудование к защитному заземлению.

Рис.1

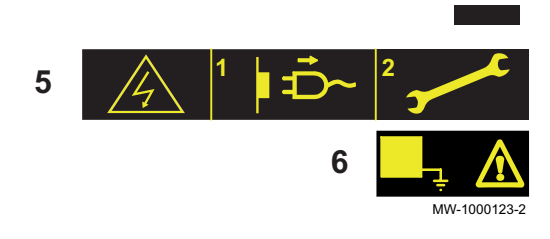

**1**

**2**

**3**

**4**

## 2.1.1 Используемые в инструкции символы

В данной инструкции используются различные уровни опасности для привлечения внимания к конкретным указаниям. Мы делаем это для повышения безопасности пользователя, предотвращения проблем и

# <span id="page-11-0"></span>3 Технические характеристики

## 3.1 Сертификаты

## 3.1.1 Сертификаты

Котел соответствует действующим стандартам. Идентификационный № CE: 0085CQ0004

## 3.1.2 Категории жидкого топлива

Tab.1

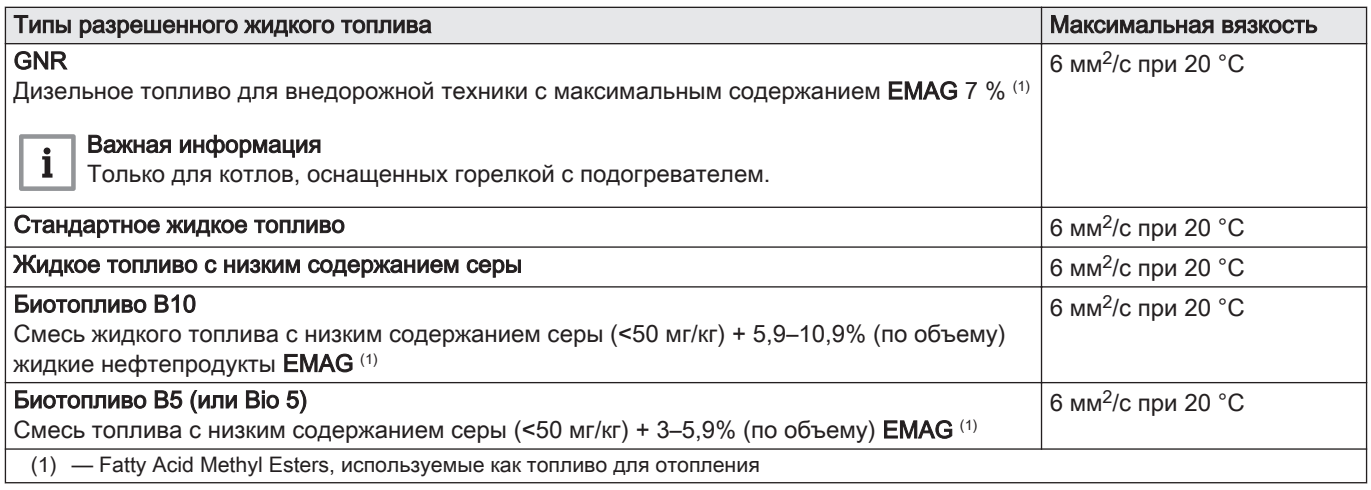

## 3.2 Технические данные

## Tab.2 Технические данные для отопительных котлов

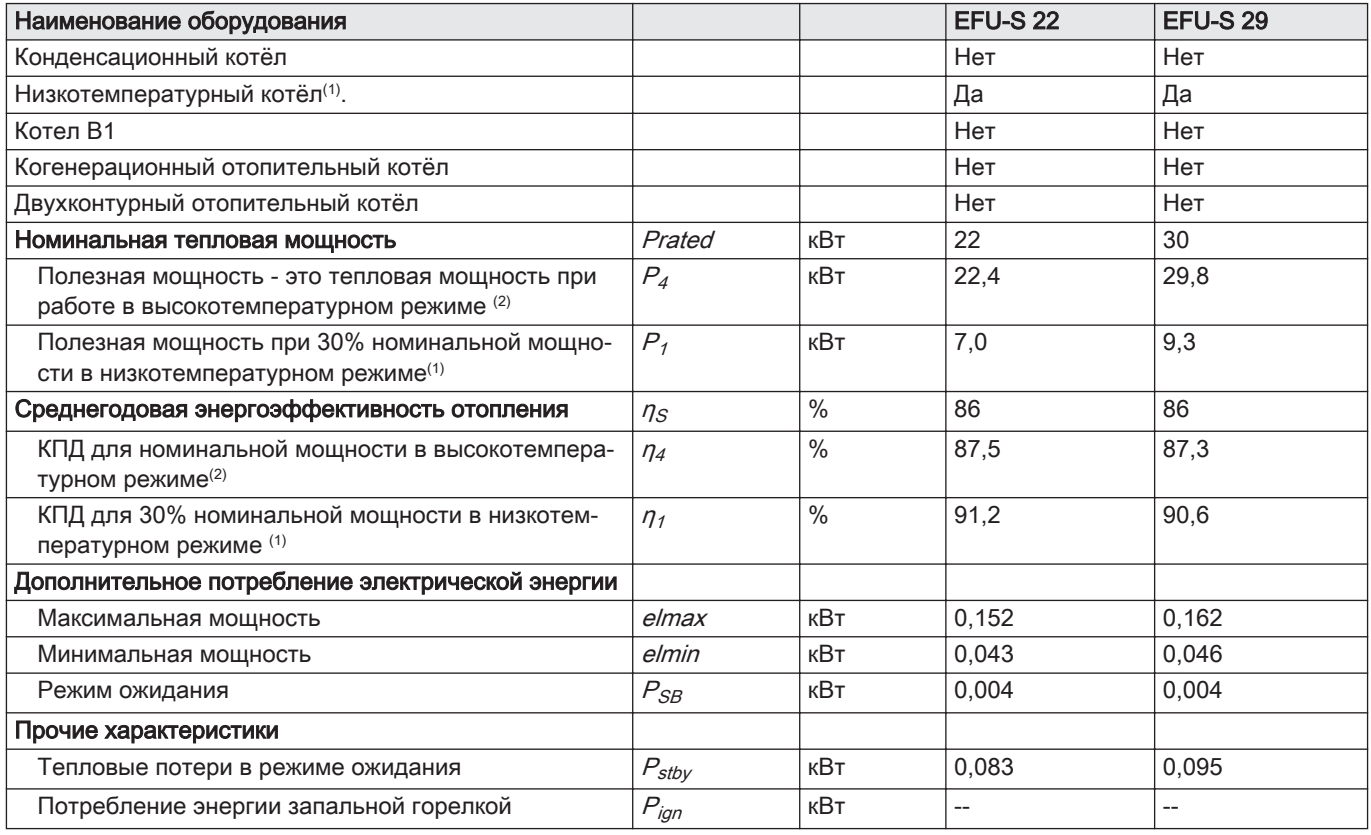

<span id="page-12-0"></span>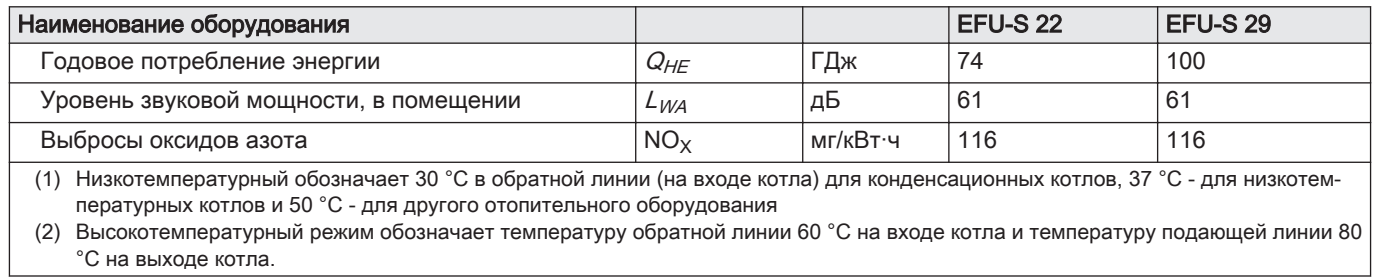

# <span id="page-13-0"></span>4 Описание оборудования

## 4.1 Общее описание

Характеристики напольных жидкотопливных котлов серии EFU-S:

- Только отопление с возможностью нагрева горячей санитарнотехнической воды при установке с ёмкостным водонагревателем
- Высокоэффективное отопление
- Низкие выбросы загрязняющих веществ
- Чугунный теплообменник
- Предварительно собранная и предварительно настроенная горелка
- Электронная панель управления
- Отвод продуктов сгорания при помощи дымовой трубы

## 4.2 Основные компоненты

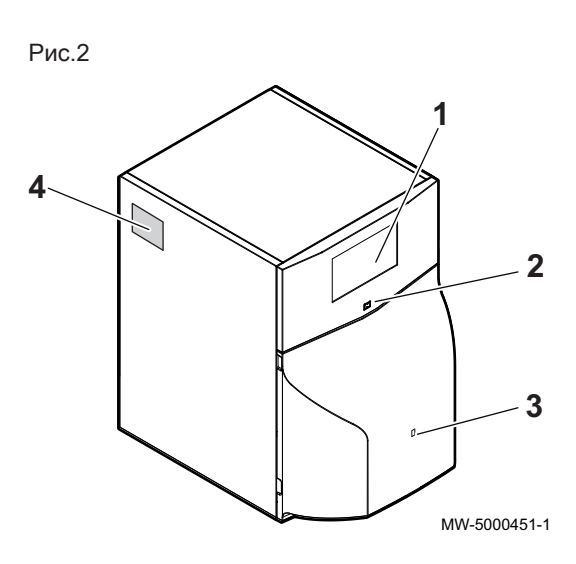

## 4.2.1 Котёл

- 1 Панель управления
- 2 Переключатель Вкл./Выкл.
- 3 Доступ к кнопке ручного сброса горелки
- 4 Идентификационная табличка

4.3 Описание панели управления B-Control

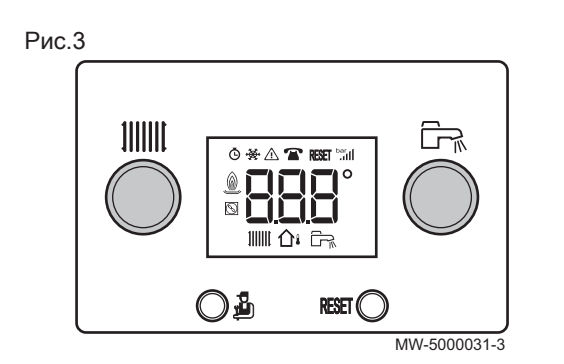

## 4.3.1 Описание клавиш

- Ручка регулировки температуры отопления **JIIIII**
- Кнопка доступа к уровню: Информации, Специалиста или Δ, Трубочиста
- **RESET** Кнопка ручного сброса
	- <u>Рада</u> Ручка регулировки температуры горячей санитарнотехнической воды

<span id="page-14-0"></span>Рис.4  $\Phi$  $\triangle$   $\mathbf{F}$  reset  $\circ$ ⋒ 111111

## 4.3.2 Описание дисплея

- $\Phi$ Счетчик часов работы
- Неполадки  $\Lambda$
- Техническое обслуживание  $\mathbf{T}$
- Необходим сброс **RESET**
- Режим горелки ⋒
- **IIIIII** Режим отопления
- Датчик наружной температуры ∩∎
- Режим ГВС ĒR.

## 4.4 Описание панели управления IniControl 2

MW-3000235-3

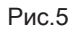

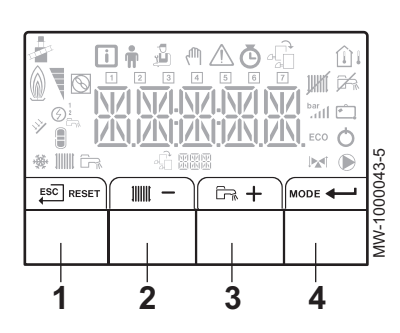

## 4.4.1 Описание клавиш

1 <sub>ESC</sub>]<sub>: возврат на предыдущий уровень без сохранения в памяти</sub> выполненных изменений

**RESET**: ручной сброс

- 2 :  $\|$  | | | | доступ к параметрам для отопления
	- : уменьшение значения
- 3  $\overline{G}_{\overline{n}}$ : доступ к параметрам для горячей санитарно-технической воды

 $+$ : увеличение значения

4 МОDЕ: РЕЖИМ дисплея

: доступ к выбранному меню или подтверждение изменения значения

## 4.4.2 Описание дисплея

- Работа горелки
	- **Горелка включена**

#### Режимы работы п

- **11111** Символ горит постоянно: функция отопления включена **THEFT** 
	- Мигающий символ: выполняется запрос на отопление
- Символ горит постоянно: функция горячего водоснабжения <u>جي</u> включена
- ĒR. Мигающий символ: выполняется запрос на нагрев горячей санитарно-технической воды
- Функция отопления выключена **UHIT**
- Функция горячего водоснабжения выключена ⊯

#### Рис.6

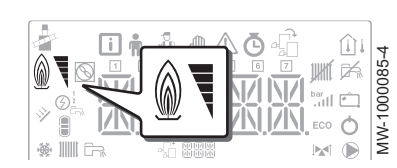

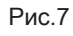

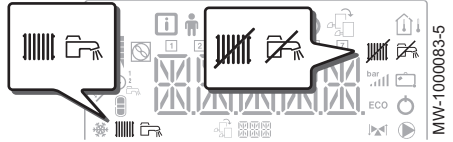

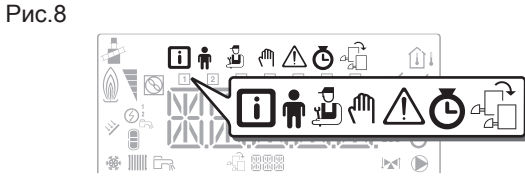

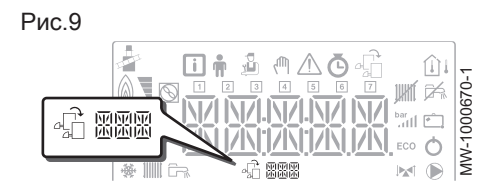

Рис.10

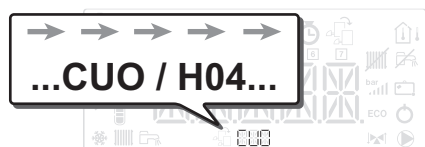

MW-1000683-2

MW-1000683-2

Рис.11

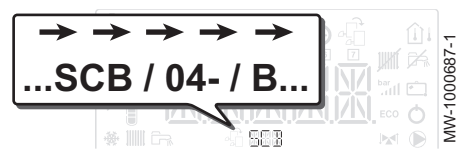

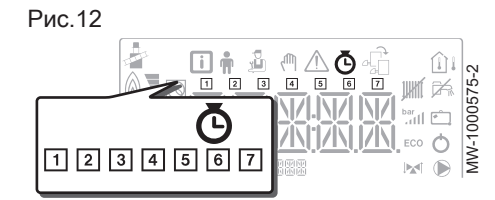

## Индикация меню

- П Меню Информация: отображение измеренных значений и статусов оборудования
- Меню Пользователь: доступ к параметрам настройки уровня пользователя
- Меню Специалист: доступ к параметрам настройки уровня ĴЪ, специалиста
- Меню Принудительный ручной режим: оборудование работает ηM, с отображаемым заданным значением, насосы работают, а управление трехходовыми клапанами не осуществляется. Меню Ошибка: неисправность оборудования. Это
- $\wedge$ обозначается кодом неисправности и мигающим дисплеем.
- Подменю COUNTERS
	- Подменю TIME PROG: Недельная программа для отопления и ГВС.
		- Подменю CLOCK
- д<sup>3</sup> Меню Выбор платы: доступ к информации о подключенных дополнительных платах

## Отображение названий электронных плат

Название электронной платы, для которой отображаются параметры, показано тремя символами.

Основная электронная плата CU-OH04 для котла

Дополнительная электронная плата SCB-04B: 2ой контур

## COUNTERS Подменю / TIME PROG / CLOCK

- COUNTERS Подменю (CNT)  $\Phi$ 
	- TIME PROG подменю: Недельная программа для отопления и ГВС. (CIRC A, CIRC B, ECS)
	- Суточная программа для понедельника
	- Суточная программа для вторника
	- Суточная программа для среды
	- Суточная программа для четверга
	- Суточная программа для пятницы
	- Суточная программа для субботы
	- Суточная программа для воскресенья
	- CLOCK Подменю (CLK)

## Рис.13

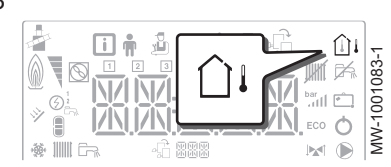

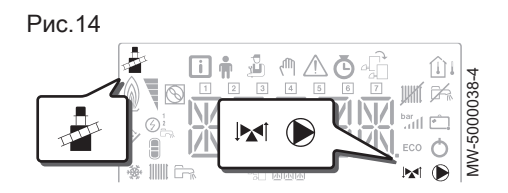

#### Датчики температуры  $\blacksquare$

- Подключен датчик наружной температуры:
	- постоянно горящий символ для ЗИМНЕГО режима,
	- мигающий символ для ЛЕТНЕГО режима.

## Прочая информация

- **Меню режима «Трубочист»**: принудительная работа в режиме максимальной мощности
- 3-ходовой клапан подключен **M**
- $\mathbf{M}$ 3-ходовой клапан закрыт
- **1 3-ходовой клапан открыт**
- Насос работает  $\odot$

## <span id="page-17-0"></span>5 Эксплуатация с панелью управления B-Control

## 5.1 Навигация по меню

Нажать любую клавишу, чтобы включить подсветку дисплея панели управления.

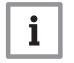

Важная информация

Если в течение 3 минут не будет нажата ни одна клавиша, то подсветка панели управления выключится.

Клавиша используется для доступа к разным меню:

Tab.3 Доступные меню

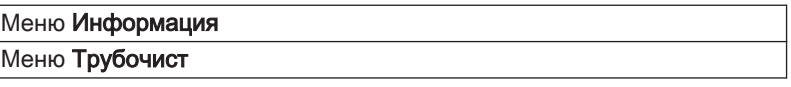

Рис.15

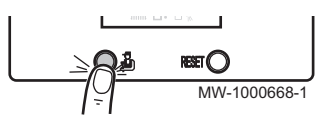

Рис.16

Рис.17

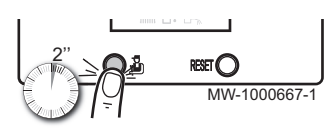

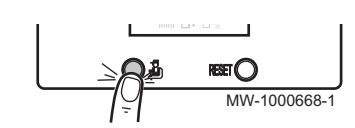

Нажать на клавишу для доступа к меню Информация.

Для возврата к основной индикации нажать на клавишу  $\mathbb{D}$  и удерживать ее нажатой в течение 2 секунд.

Нажать на клавишу на 2 секунды для доступа к меню Трубочист.

Для возврата к основной индикации нажать на клавишу  $\mathbf{\hat{a}}$  и удерживать ее нажатой в течение 2 секунд.

Для прокрутки информации удерживать нажатой клавишу  $\mathbf{\hat{u}}$ .

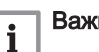

#### Важная информация

Меню Информация: Через пять минут после нажатия на  $\bullet$ клавишу дисплей возвращается к основной индикации.

• Меню Трубочист: Через тридцать минут после нажатия на клавишу дисплей возвращается к основной индикации.

Если котел был выключен:

- 1. Проверить, что котёл и система отопления правильно заполнены водой. Рекомендованное давление от 0,15 до 0,2 МПа (от 1,5 до 2,0 бар).
- 2. Проверить, что бак заполнен топливом.
- 3. Открыть кран подачи топлива.
- 4. Запустить котел.
	- Автоматически выполняется цикл удаления воздуха.

На дисплее отображается рабочий статус котла, температура воды в подающей линии системы отопления и коды ошибок.

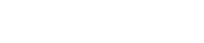

5.2 Запуск

## <span id="page-18-0"></span>5.3 Блокировка

#### Рис.18

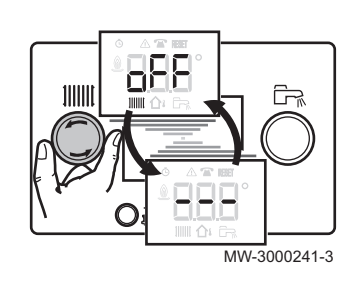

## 5.3.1 Выключение отопления

1. Повернуть ручку регулировки )))))))) до упора влево до появления индикации  $\overline{O}$   $\overline{F}$   $\overline{F}$ .

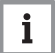

## Важная информация

Функция защиты от замерзания продолжает работать

## 5.3.2 Выключение нагрева горячей санитарно-технической воды

Рис.19

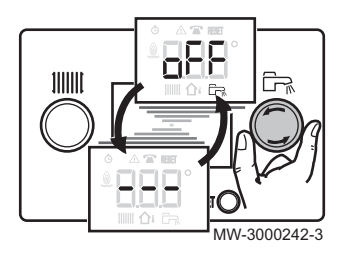

1. Повернуть ручку регулировки  $\overline{G}$  до упора влево до появления индикации  $\overline{G}$   $\overline{F}$   $\overline{F}$ 

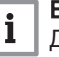

#### Важная информация

Для водонагревателя будет обеспечиваться защита от замораживания.

Цикл удаления воздуха не прекращается после выключения нагрева горячей санитарно-технической воды.

## 5.3.3 Выключение установки

Рекомендуется не выключать котел для обеспечения защиты от замерзания.

#### 5.4 Защита от замерзания

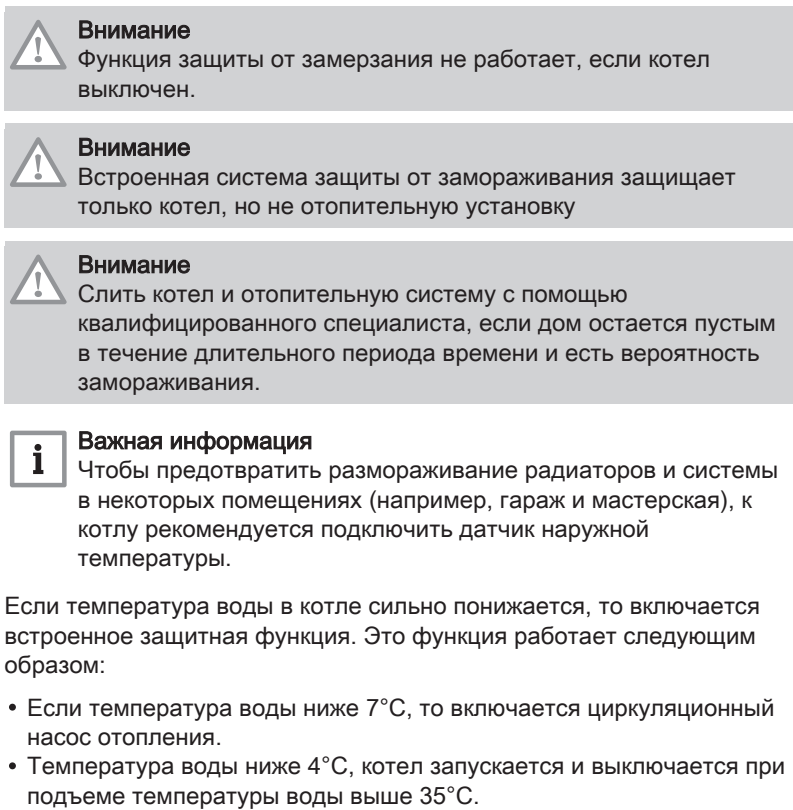

Если температура воды выше 10°C, то котел выключается и циркуляционный насос продолжает работать в течение короткого периода времени.

# <span id="page-19-0"></span>6 Эксплуатация с панелью управления IniControl 2

## 6.1 Навигация по меню

Рис.20

Рис.21

 $ESC$ 

 $ESC$ 

 $ESC$ 

Рис.22

Рис.23

Нажать любую клавишу, чтобы включить подсветку дисплея панели управления.

Если в течение 3 минут не будет нажата ни одна клавиша, то подсветка панели управления выключится.

Одновременно нажать 2 правые клавиши для перехода в различные меню:

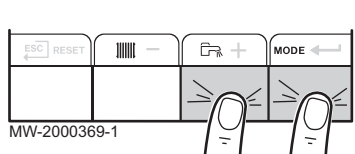

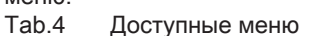

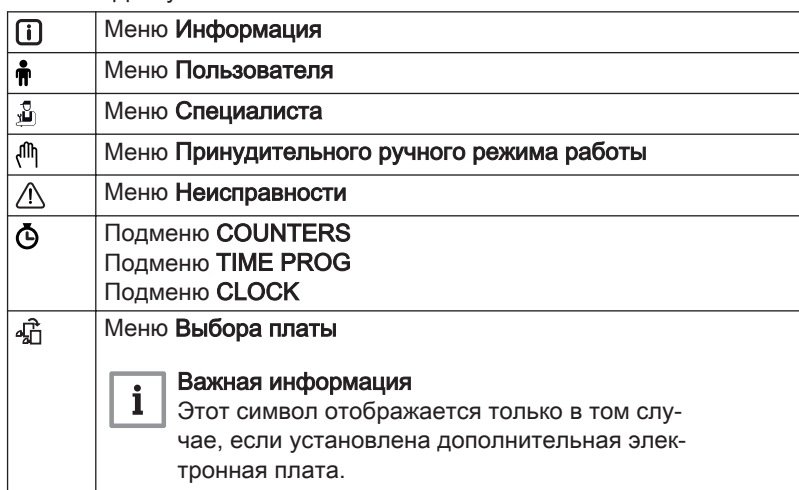

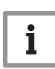

MW-1000576-2

MW-2000370-2

 $\ddot{\phantom{1}}$ 

 $\overline{+}$ 

#### Важная информация

Доступ к различным меню возможен только в том случае, если символы мигают.

Нажать на клавишу  $+$ , чтобы:

- перейти в следующее меню,
- перейти в следующее подменю,
- перейти к следующему параметру,
- увеличить значение.

Нажать на клавишу -, чтобы:

- перейти в предыдущее меню,
- перейти в предыдущее подменю,
- перейти к предыдущему параметру,
- уменьшить значение.

Нажать на клавишу подтверждения  $\leftarrow$ , чтобы подтвердить:

- меню,
- подменю,
- параметр,
- значение.

Если отображается температура, то кратковременно нажать на клавишу возврата <sup>ESC</sup> для отображения времени.

## 6.2 Запуск

MW-2000371-1

Если котел был выключен:

- 1. Проверить, что котёл и система отопления правильно заполнены водой. Рекомендованное давление от 0,15 до 0,2 МПа (от 1,5 до 2,0 бар).
- 2. Проверить, что бак заполнен топливом.
- 3. Открыть кран подачи топлива.
- 4. Запустить котел.
	- Автоматически выполняется цикл удаления воздуха.

На дисплее отображается рабочий статус котла, температура воды в подающей линии системы отопления и коды ошибок.

## <span id="page-20-0"></span>Рис.24 MW-1001085-1 WW-1001085-**...CU- /-OH /-04...** nga,

Рис.25 Управление вторым контуром

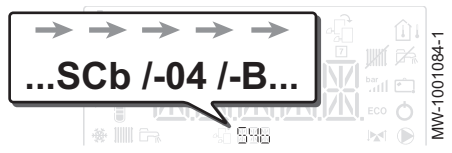

Рис.26  $\frac{1}{2}$ ਨਿ **MODE** MW-2000369

Рис.27

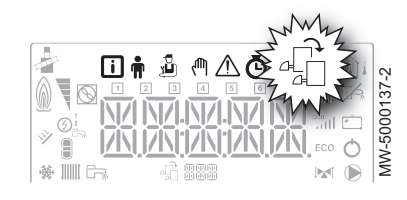

6.2.1 Описание электронных плат

При вводе в эксплуатацию котла отображается плата CU-OH04.

Управление первым контуром осуществляет основная электронная плата CU-OH04. Название электронной платы отображается на экране:  $LU$  -  $DH$  -  $D$  Ч.

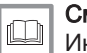

Смотри Инструкции по настройке параметров котла

Доступ к параметрам и настройкам обеих электронных плат имеет только монтажник.

Для управление установкой с дополнительным контуром необходимо установить плату SCB-04. Название электронной платы отображается на экране:  $5Lb - D4 - B$ .

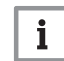

#### Важная информация

Поскольку многие настройки могут выполняться на 2 электронных платах в зависимости от контура, название электронной платы будет отображаться в виде символа  $B B B$ в последующих разделах инструкции.

## 6.2.2 Выбор электронной платы

- 1. Для доступа к меню нажать одновременно на две клавиши справа.
- 2. Войти в меню Выбора электронной платы (только при наличии нескольких плат).

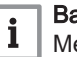

#### Важная информация

Меню Выбора электронной платы доступно только в том случае, если мигает символ .

- 3. Переход по названиям подключенных дополнительных плат осуществляется нажатием на клавишу  $+$  или  $-$  .
	- Названия установленных плат отображаются по очереди.
- 4. Подтвердить выбор необходимой платы, нажав на клавишу •

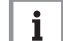

#### Важная информация

По умолчанию отображается температура в подающей линии для выбранной электронной платы, а также состояние насоса(-ов) и клапана, подключенного к выбранной электронной плате.

5. Вернуться к основной индикации, нажав на клавишу ЕSC.

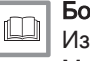

#### Более подробно - см.

[Изменение параметров пользователя, Страница 31](#page-30-0) [Меню COUNTERS /TIME PROG / CLOCK, Страница 30](#page-29-0) [Меню Пользователя, Страница 27](#page-26-0)

## <span id="page-21-0"></span>6.3 Блокировка

#### Œ ā ਾ 888 ⋒  $\overline{\mathbb{I}}$  $\overline{\mathbb{R}}$  + ∕<br>MODE⊣  $\overline{5000}$

Рис.29

Рис.28

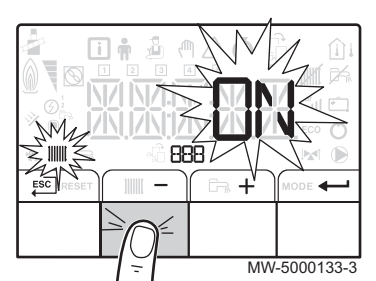

Рис.30

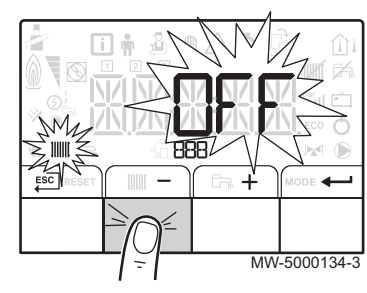

## 6.3.1 Выключение отопления

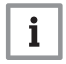

#### Важная информация

Управление режимом отопления осуществляется через подменю TIME PROG для недельной программы.

1. Перейти в режим выключения, нажав на клавишу МОDE.

- 2. Выбрать режим отопления, нажав на клавишу  $-$ .
- 3. Для подтверждения нажать на клавишу  $\leftarrow$ .

- 4. Выбрать выключение отопления, нажав на клавишу - $\Rightarrow$  На экране отобразится:  $\Box F F$ .
	- Функция защиты от замораживания продолжает работать
	- Отопление выключено.

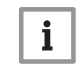

#### Важная информация

Нажать на клавишу  $+$  для перезапуска оборудования: на экране отобразится  $D N$ .

- 5. Для подтверждения нажать на клавишу •<sup>1</sup>.
- 6. Вернуться к основной индикации, нажав на клавишу **ESC**

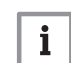

#### Важная информация

При отсутствии активности через несколько секунд экран погаснет.

## 6.3.2 Выключение нагрева горячей санитарно-технической воды

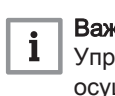

#### Важная информация

Управление нагревом горячей санитарно-технической воды осуществляется через подменю TIME PROG для недельной программы.

1. Перейти в режим выключения, нажав на клавишу МОDE.

- 2. Выбрать режим нагрева горячей санитарно-технической воды, нажав на клавишу $+$ .
- 3. Для подтверждения нажать на клавишу **...**

4. Выбрать выключение нагрева горячей санитарно-технической воды нажатием на клавишу  $-$ .

 $\Rightarrow$  На экране отобразится:  $\overline{U}F$ .

- Функция защиты от замораживания продолжает работать.
- Нагрев горячей санитарно-технической воды выключен.

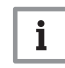

#### Важная информация

Нажать на клавишу  $+$  для перезапуска оборудования: на экране отобразится  $\Omega$   $N$ .

- 5. Для подтверждения нажать на клавишу  $\leftarrow$ .
- 6. Вернуться к основной индикации, нажав на клавишу **ESC**

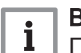

#### Важная информация

При отсутствии активности через несколько секунд экран погаснет.

#### 6.3.3 Выключение установки

Рекомендуется не выключать котел для обеспечения защиты от замерзания.

<span id="page-22-0"></span>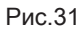

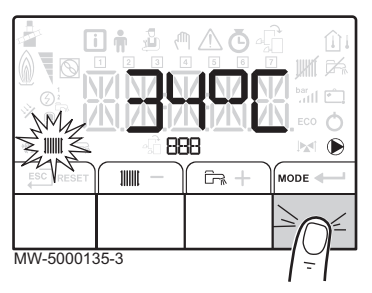

Рис.32

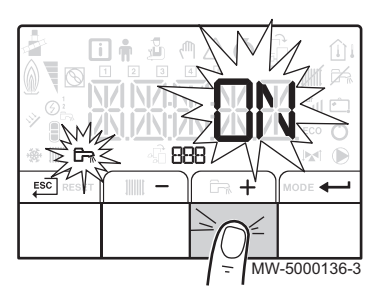

#### Рис.33

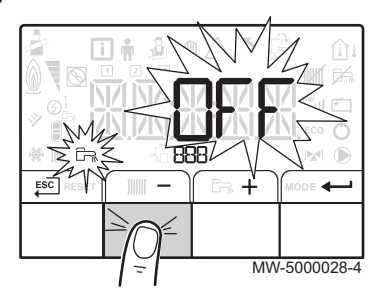

## <span id="page-23-0"></span>6.4 Защита от замерзания

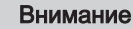

Функция защиты от замерзания не работает, если котел выключен.

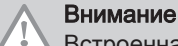

Встроенная система защиты от замораживания защищает только котел, но не отопительную установку

## Внимание

Слить котел и отопительную систему с помощью квалифицированного специалиста, если дом остается пустым в течение длительного периода времени и есть вероятность замораживания.

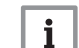

#### Важная информация

Чтобы предотвратить размораживание радиаторов и системы в некоторых помещениях (например, гараж и мастерская), к котлу рекомендуется подключить датчик наружной температуры.

Если температура воды в котле сильно понижается, то включается встроенное защитная функция. Это функция работает следующим образом:

- Если температура воды ниже 7°C, то включается циркуляционный насос отопления.
- Температура воды ниже 4°C, котел запускается и выключается при подъеме температуры воды выше 35°C.
- Если температура воды выше 10°C, то котел выключается и циркуляционный насос продолжает работать в течение короткого периода времени.

# <span id="page-24-0"></span>7 Настройки для панели управления B-Control

## 7.1 Список параметров

## 7.1.1 Меню Информация

## Tab.5 Список информации

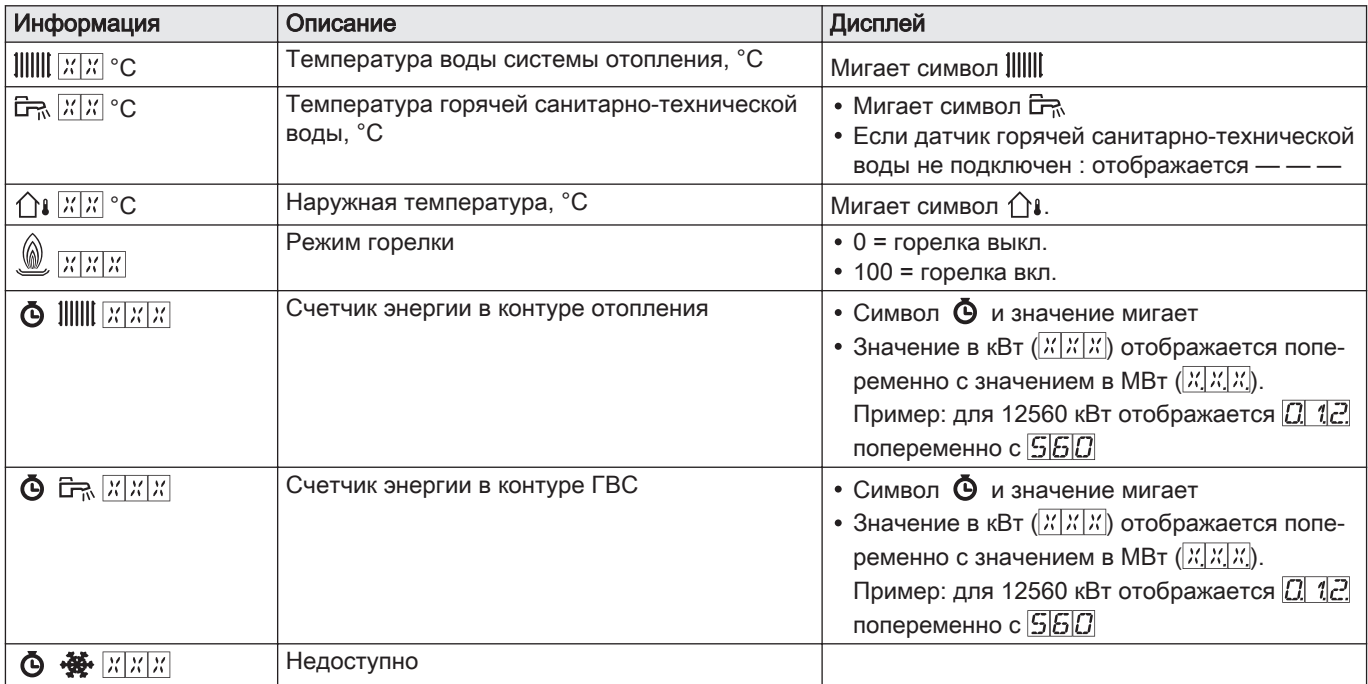

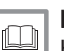

#### Более подробно - см.

[Навигация по меню, Страница 20](#page-19-0)

## 7.2 Настройка параметров

Рис.34

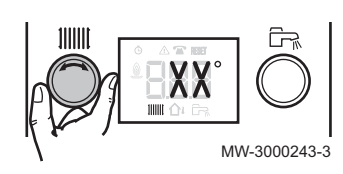

## 7.2.1 Регулировка температуры воды для отопления

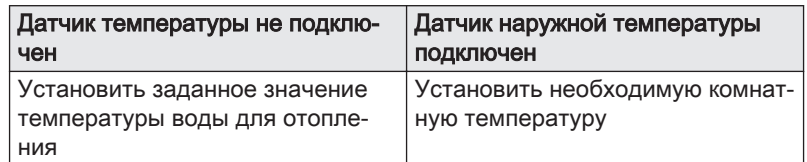

1. Поворачивая ручку ) ||||||, настроить заданное значение температуры или комнатную температуру в зависимости от конфигурации, описанной выше,

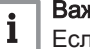

#### Важная информация

Если заданное значение температуры воды для отопления ниже 16°C и датчик наружной температуры не подключен, то нагрев отключается автоматически.

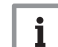

#### Важная информация

Эта настройка возможна, несмотря на индикацию.

<span id="page-25-0"></span>7 Настройки для панели управления B-Control

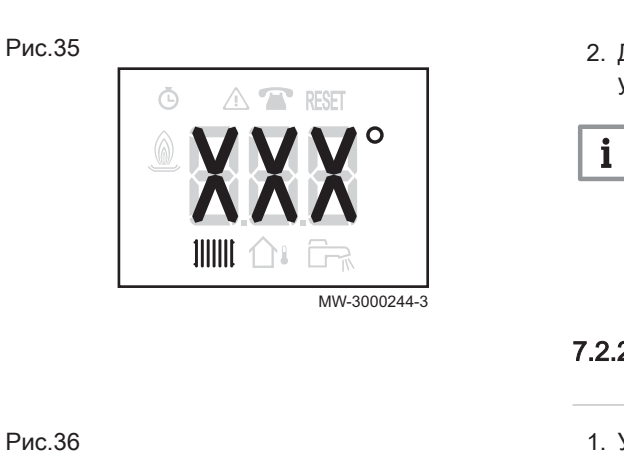

MW-3000246-3

2. Для возврата к основной индикации нажать на клавишу  $\mathring{E}$  и удерживать ее нажатой две секунды.

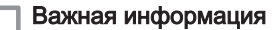

Если в течение пяти секунд ни одна клавиша панели управления не будет нажата, дисплей возвратится к основной индикации.

7.2.2 Изменение заданного значения температуры горячей санитарно-технической воды

- 1. Установить заданное значение температуры горячей санитарнотехнической воды, поворачивая ручку регулировки  $\Xi$ .
- 2. Для возврата к основной индикации нажать на клавишу  $\mathbb{F}_{q}$  и удерживать ее нажатой две секунды.

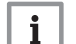

## Важная информация

Если в течение пяти секунд ни одна клавиша панели управления не будет нажата, дисплей возвратится к основной индикации.

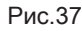

111111

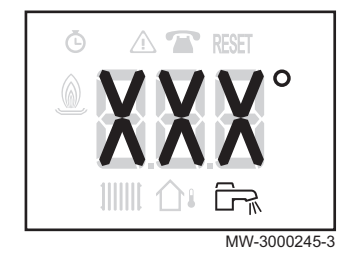

# <span id="page-26-0"></span>8 Настройки для панели управления IniControl 2

## 8.1 Список параметров

8.1.1 Меню Пользователя

Рис.38

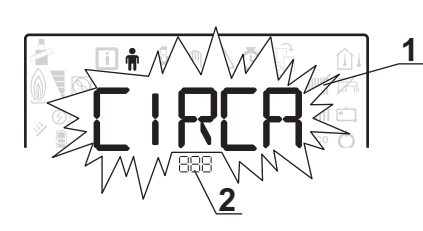

1 Доступно подменю

2 Название электронной платы или контура

MW-2000435-1 **3 2**

3 Параметры управления

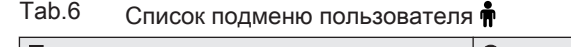

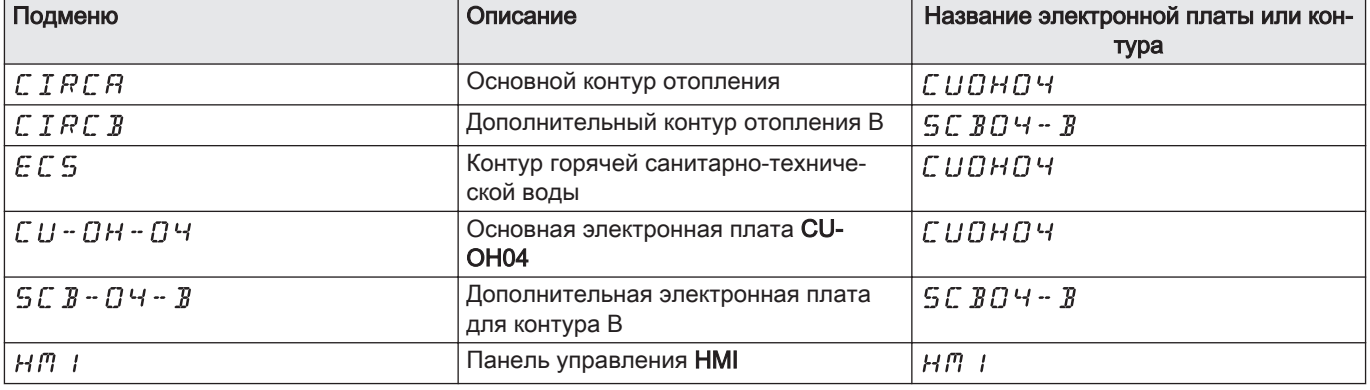

#### Важная информация  $\mathbf{i}$

CP : Circuits Parameters = параметры контура отопления

## Tab.7 Список параметров в подменю  $C \, I \, R \, C \, R$  /  $C \, I \, R \, C \, B$  меню Пользователя  $\bigcirc$

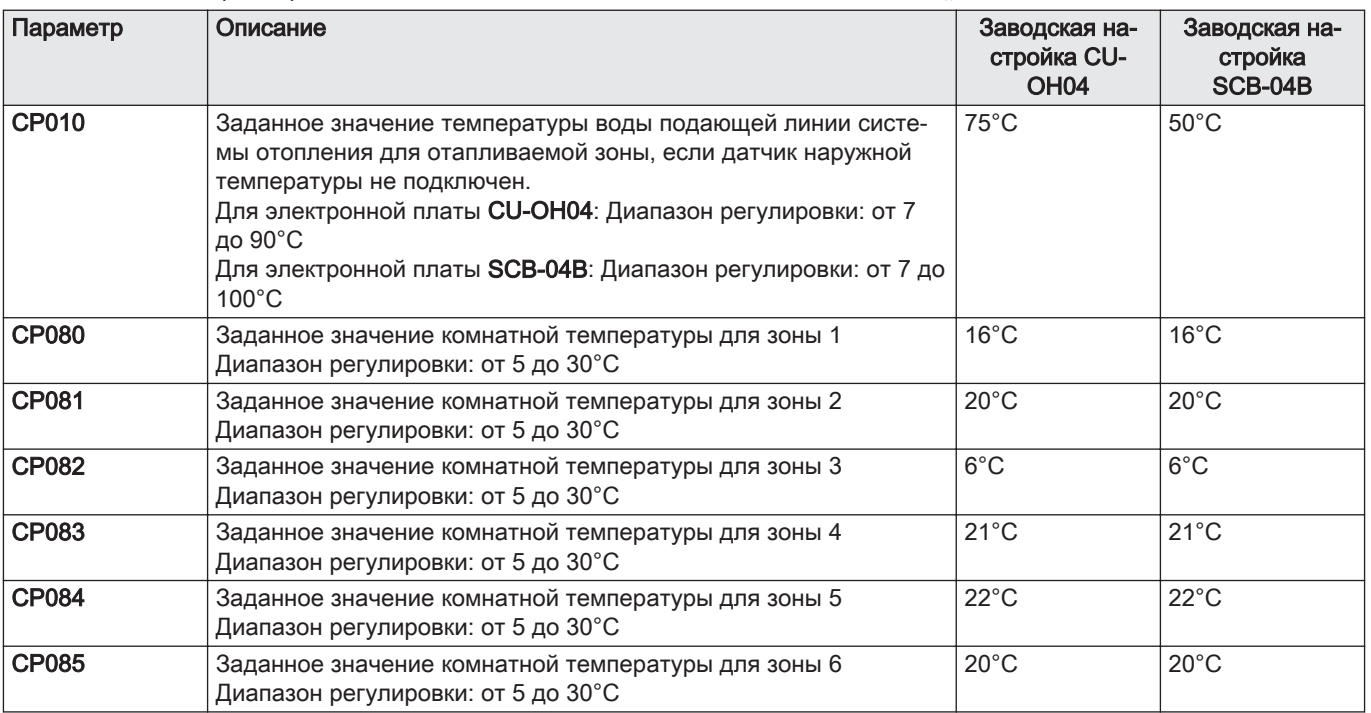

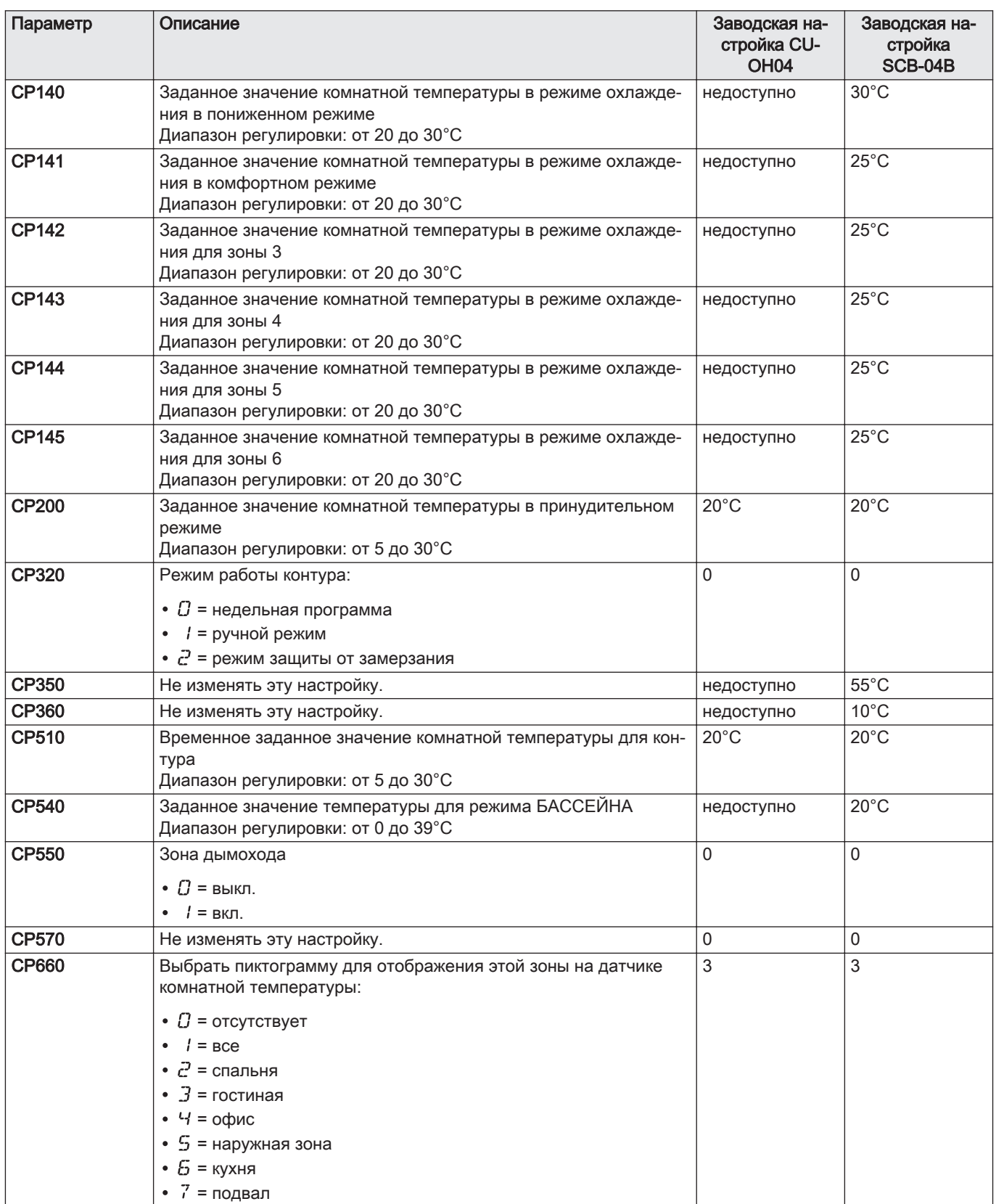

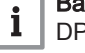

#### Важная информация

DP : Direct Hot Water Parameters= параметры водонагревателя горячей санитарно-технической воды

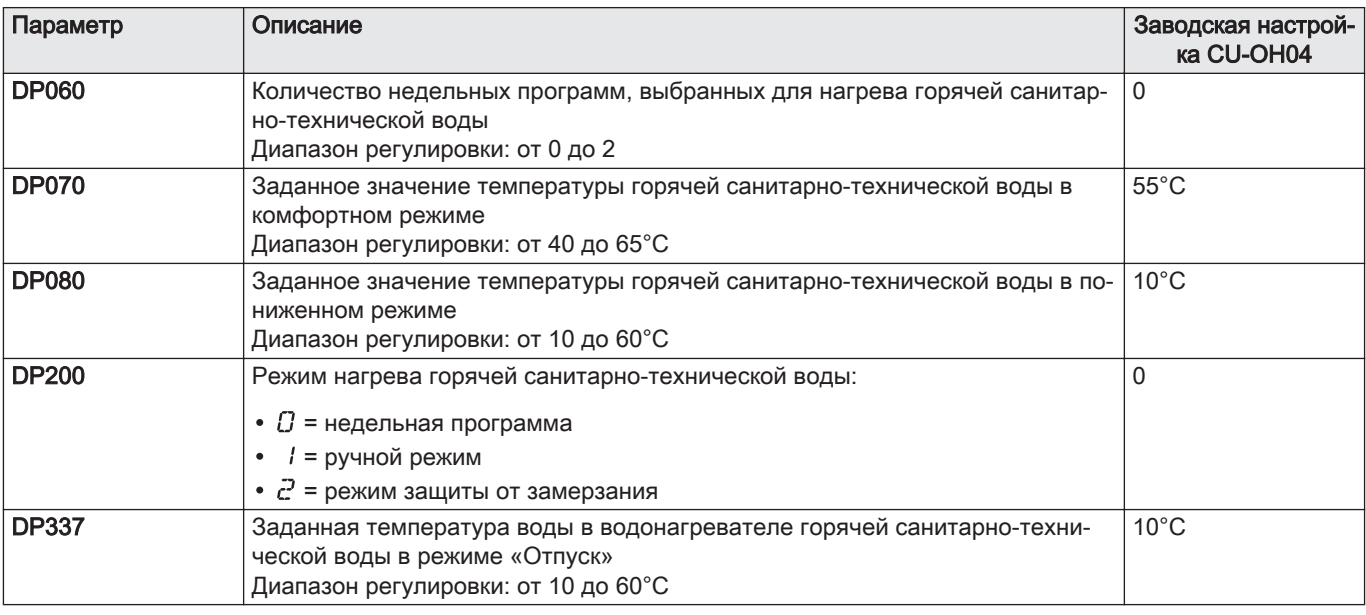

## Tab.8 Список параметров в подменю  $E E S$ меню Пользователя

## Важная информация

 $\overline{\mathbf{i}}$ AP : Appliance Parameters = параметры оборудования

## $Tab.9$  Список параметров в подменю  $CHOHOH + SC$   $BCH - B$  меню Пользователя

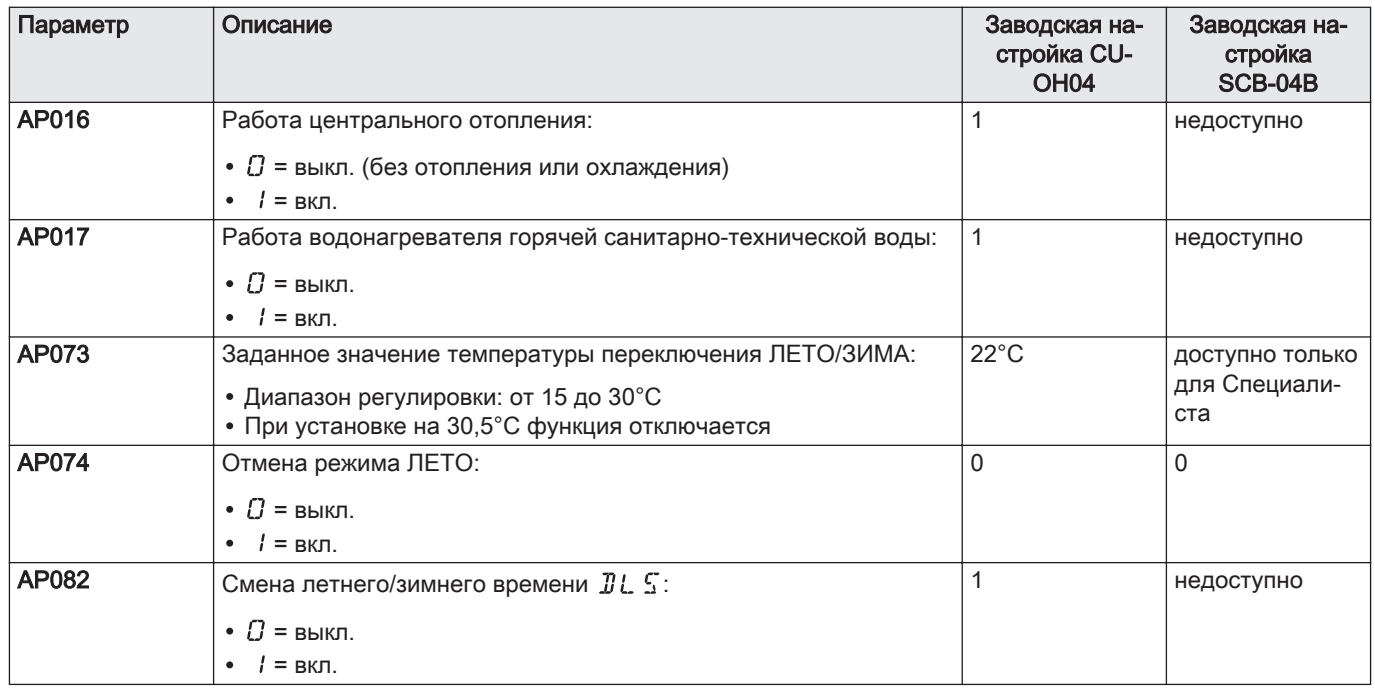

 $\Box$ 

## Более подробно - см.

[Навигация по меню, Страница 20](#page-19-0) [Выбор электронной платы, Страница 21](#page-20-0)

## 8.1.2 Меню COUNTERS / TIME PROG / CLOCK  $\Phi$

## <span id="page-29-0"></span>Tab.10 Список подменю

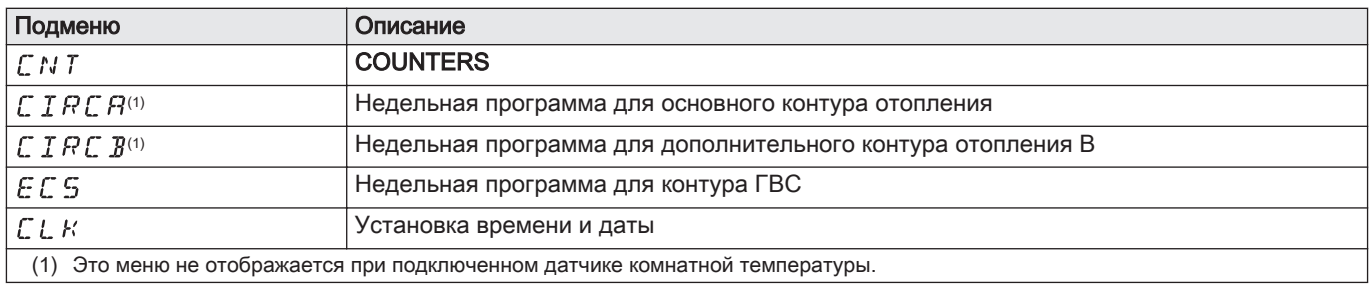

#### Более подробно - см.  $|\mathbb{D}|$

[Навигация по меню, Страница 20](#page-19-0) [Выбор электронной платы, Страница 21](#page-20-0)

#### COUNTERS **Ф** подменю  $\blacksquare$

## $\text{Tab.11}$  Доступные варианты в подменю  $\text{CN}$   $\text{N}$ : названия соответствующих электронных плат (только при наличии нескольких электронных плат)

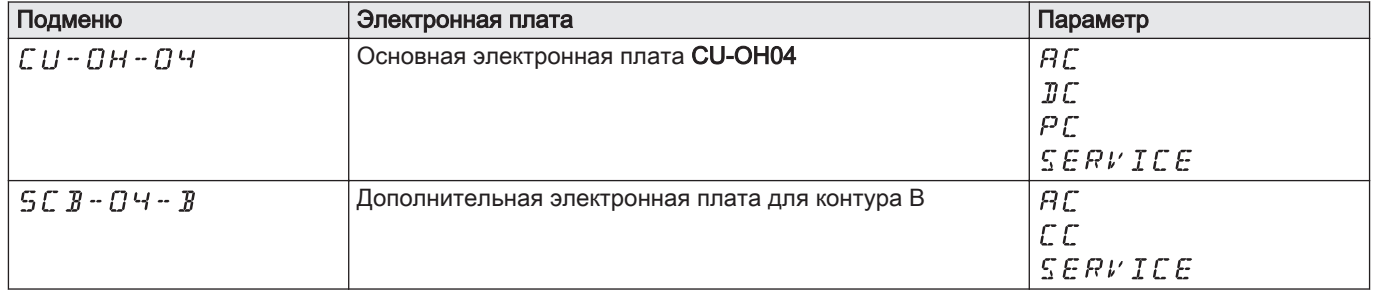

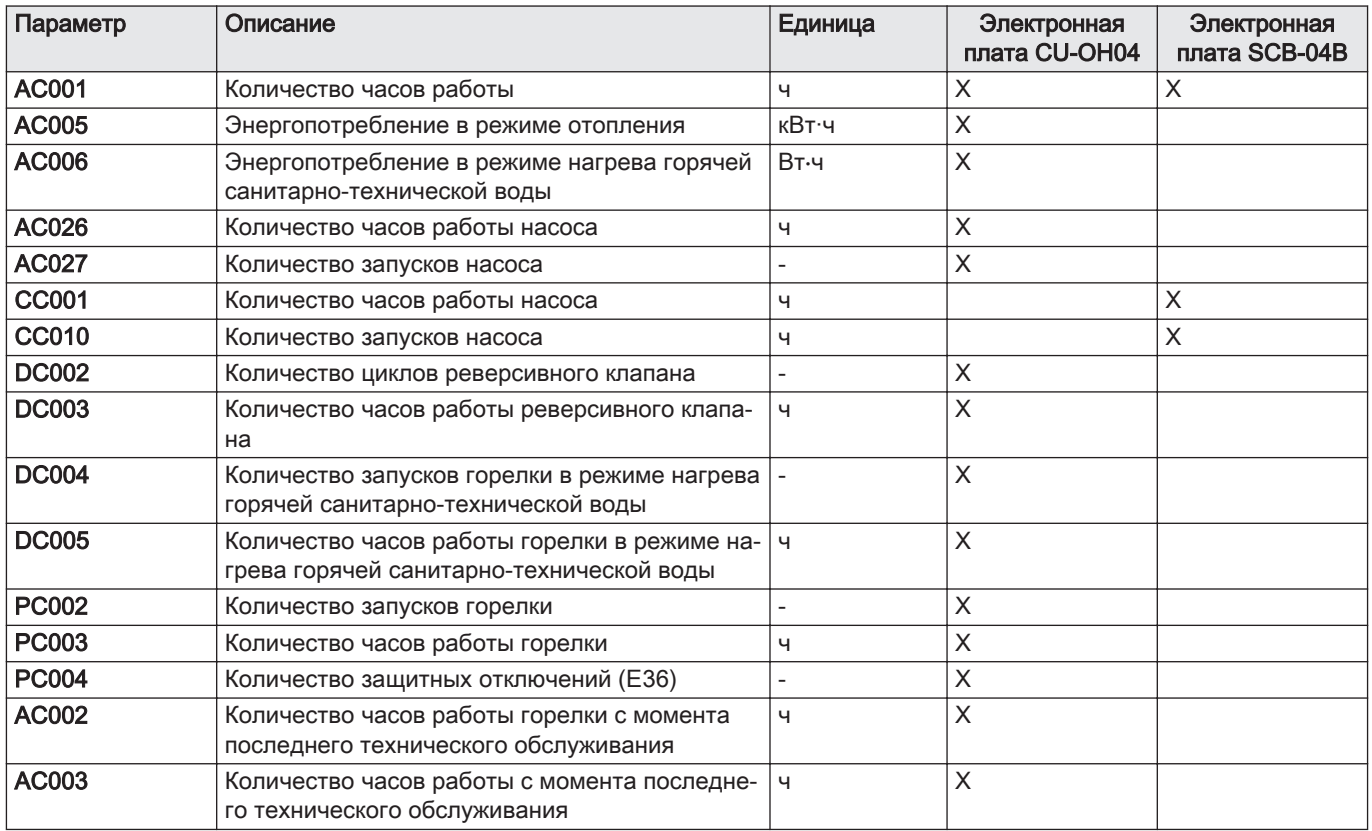

<span id="page-30-0"></span>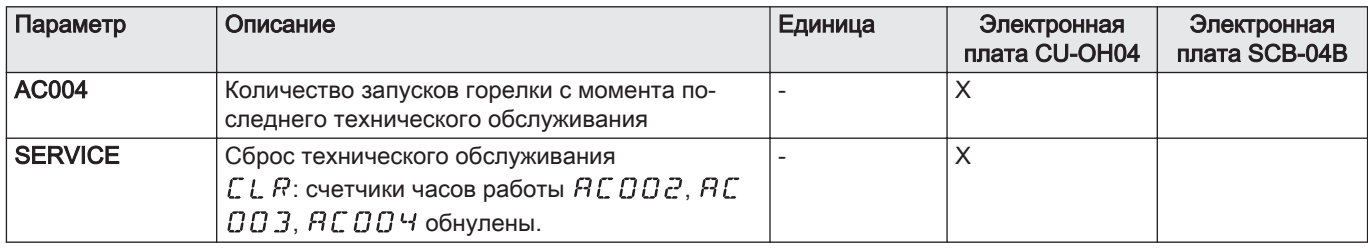

## Tab.12 Список параметров в подменю  $CLK$  меню  $\ddot{\Phi}$

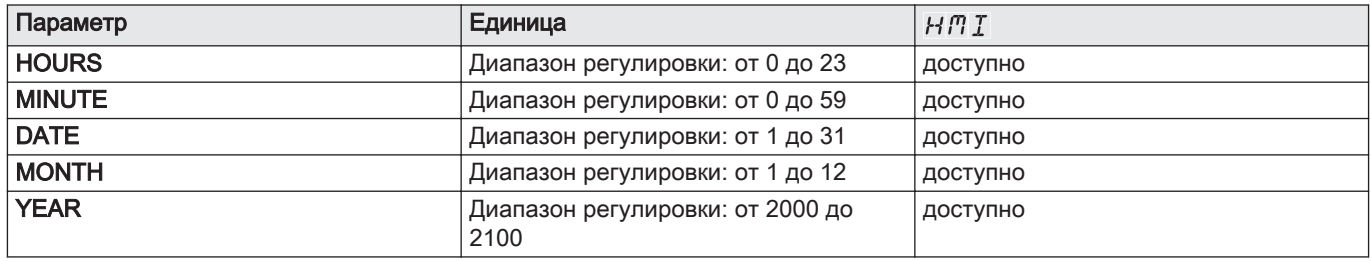

## 8.2 Настройка параметров

## Рис.39

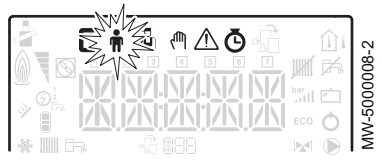

#### Рис.40

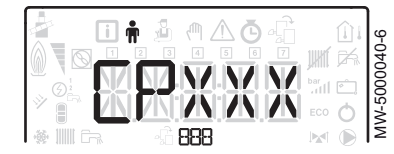

Рис.41

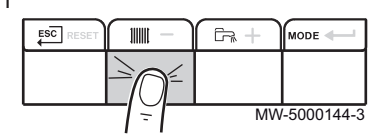

## 8.2.1 Изменение параметров пользователя

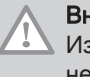

## Внимание

Изменение заводских настроек может привести к неправильной работе оборудования.

- 1. Перейти в меню Пользователя
- 2. Выбрать необходимое подменю, нажав на клавишу  $+$  или  $-$ .
- 3. Подтвердить выбор, нажав на клавишу  $\leftarrow$ .
- 4. Клавишами  $+$  и  $-$  выбрать необходимый параметр из списка настраиваемых параметров.
- 5. Подтвердить выбор, нажав на клавишу  $\leftarrow$ .
- 6. Изменить значение параметра при помощи клавиш  $+$  и -.
- 7. Подтвердить новое значение параметра, нажав на клавишу  $\leftarrow$ .
- 8. Вернуться к основной индикации, нажав на клавишу ЕSC.

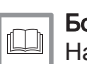

## Более подробно - см.

авигация по меню, Страница 20 [Выбор электронной платы, Страница 21](#page-20-0)

## 8.2.2 Настройка отопления ||||||

#### Внимание

Изменение заводских настроек может привести к неправильной работе оборудования.

#### Важная информация  $\mathbf{i}$

Режимом отопления можно управлять с помощью меню TIME PROG.

1. Войти в параметры отопления, нажав на клавишу  $\|$ 

#### <span id="page-31-0"></span>Рис.42

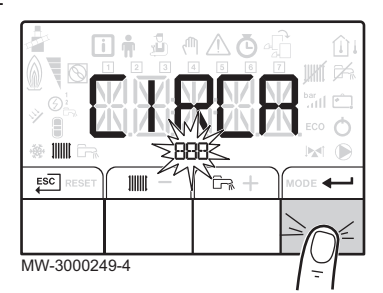

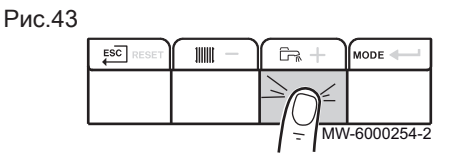

Рис.44

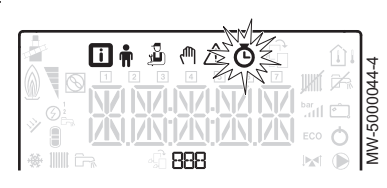

Рис.45

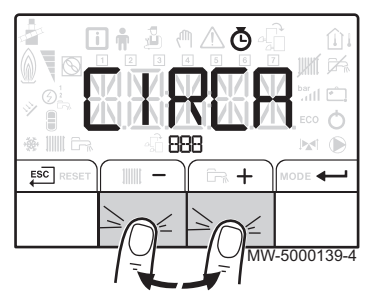

- 2. Выбрать необходимый контур, при наличии нескольких электронных плат, нажав на клавишу  $+$  или  $-$ .
- 3. Подтвердить выбор, нажав на клавишу  $\leftarrow$ .
	- На дисплее по очереди отображается состояние отопления и соответствующее заданное значение температуры воды системы отопления.
- 4. Выбрать изменяемый режим, нажав на клавишу  $+$  или  $-$ .
	- 4.1. Режим ВКЛ. = комфортный 4.2. Режим ECO = пониженный
- 5. С помощью клавиш  $+$  и изменить заданное значение температуры воды для отопления для выбранного режима.

## Важная информация

 $\mathbf{i}$ Для отмены всех введенных данных нажать на клавишу Е<sup>SC]</sup>.

- 6. Подтвердить новое заданное значение температуры воды, нажав на клавишу  $\leftarrow$ .
- 7. Вернуться к основной индикации, нажав на клавишу ЕSC.

## 8.2.3 Настройка температуры горячей санитарно-Texнической воды  $\Box$

#### Важная информация

- $\mathbf i$ Управление нагревом горячей санитарно-технической воды осуществляется через подменю TIME PROG для недельной программы.
- 1. Для доступа к параметрам нагрева санитарно-технической воды нажать на клавишу  $\mathbb{R}$ .
- 2. При помощи клавиш  $+$  или  $-$  изменить заданную температуру горячей санитарно-технической воды.

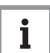

## Важная информация

для отмены всех введенных данных нажать на клавишу Е<sup>SC</sup>.

- 3. Подтвердить новое заданное значение температуры воды, нажав на клавишу  $\leftarrow$ .
	- Вернуться к основной индикации, нажав на клавишу ЕSC.

## 8.2.4 Настройка недельной программы

1. Войти в меню COUNTERS/ TIME PROG / CLOCK  $\Phi$ .

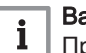

## Важная информация

При использовании программируемого комнатного термостата это меню не отображается.

- 2. Выбрать необходимый контур, нажав на клавишу  $+$ или -.
- 3. Подтвердить выбор, нажав на клавишу  $\leftarrow$ .
	- Все символы дней недели мигают одновременно:  $1234567.$

Рис.46

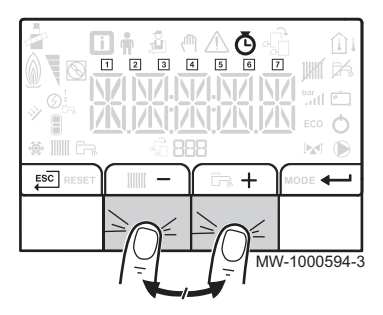

4. Нажатием на клавишу  $+$  или – выбрать номер необходимого дня недели и дождаться, пока символ этого дня не начнет мигать.

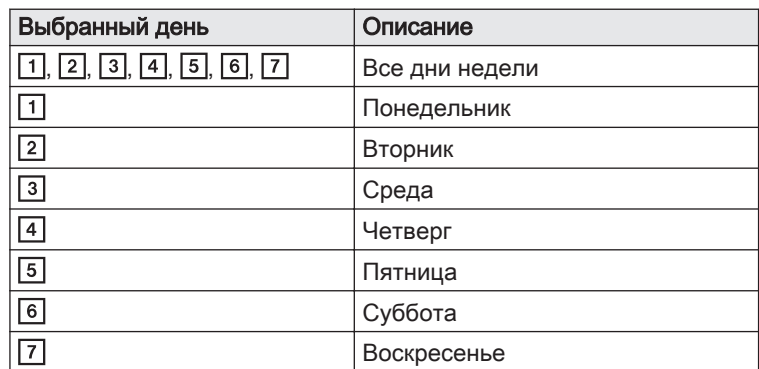

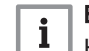

## Важная информация

Клавиша + используется для перемещения вправо. Клавиша - используется для перемещения влево.

- 5. Подтвердить выбор, нажав на клавишу  $\leftarrow$ .
- 6. Установить время начала для периода  $\mathfrak{c}$   $\mathfrak{l}$ , нажав на клавишу  $+$ или $-$ .
- 7. Подтвердить выбор, нажав на клавишу  $\leftarrow$ .
- 8. Выбрать статус  $\mathcal{L}$  /, соответствующий периоду  $\mathcal{L}$  /, нажав на клавишу  $+$ или  $-$ .

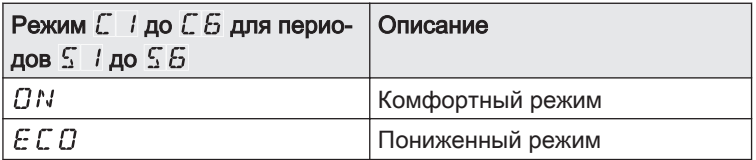

- 9. Подтвердить выбор, нажав на клавишу  $\leftarrow$ .
- 10. Повторить п. 8–11 для ввода периодов комфортного режима  $\frac{1}{2}$  / до  $\mathcal{F}$   $\mathcal{G}$  и соответствующего режима  $\mathcal{L}$  / до  $\mathcal{L}$   $\mathcal{G}$ .

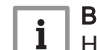

Важная информация

Нет настройки: 10 минут

Настройка  $E N$   $\overline{\mu}$  определяет окончание программы.

11. Вернуться к основной индикации, нажав на клавишу <sup>ESC</sup>.

Пример:

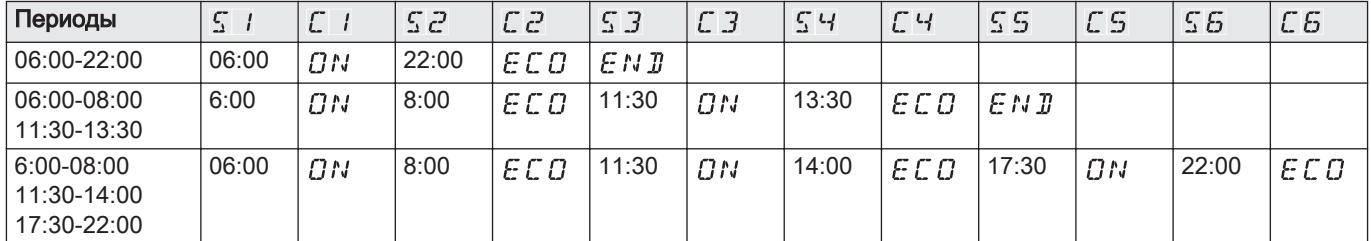

## Рис.47

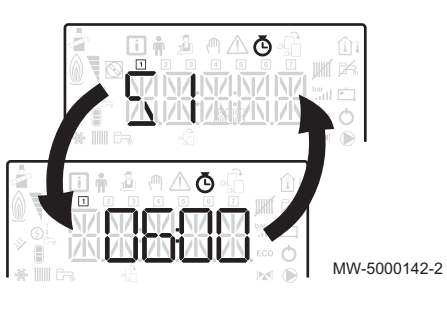

#### Рис.48

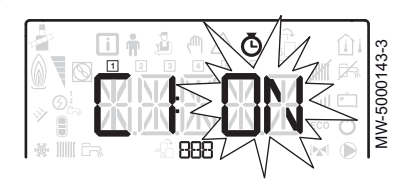

## 8.2.5 Включение принудительного ручного режима работы для отопления

Меню Принудительный ручной режим работы используется только для режима отопления.

- 1. Войти в меню Принудительный ручной режим работы  $\binom{f\ln x}{f}$ .
- 2. Установить заданное значение температуры воды системы отопления, нажав на клавишу  $+$  или  $-$ .
- 3. Подтвердить заданное значение температуры воды системы отопления, нажав на клавишу  $\leftarrow$ .
- 4. Вернуться к основной индикации, нажав на клавишу ЕSC.

## Важная информация

 $\mathbf{i}$ 

Для принудительного нагрева горячей санитарно-технической воды необходимо выбрать параметр  $\ddot{x} \dot{P} \dot{c} \dot{C} \dot{D}$  в меню Пользователя.

## 8.2.6 Отображение измеряемых параметров

Измеренные значения можно просмотреть в меню Информация [ различных плат.

Отображаются некоторые параметры:

- в зависимости от некоторых конфигураций системы,
- в зависимости от подключенных дополнительного оборудования, контуров или датчиков.

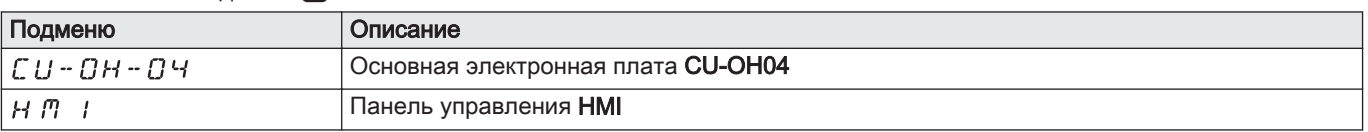

## Tab.14 Список подменю **(i)** для установки с дополнительной электронной платой

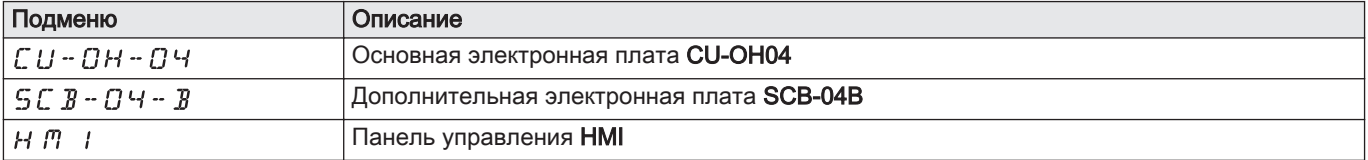

## $Tab.15$  Доступные значения (X) в подменю СЦОНОЧ, SC  $BG$ Ч -  $B$ ,

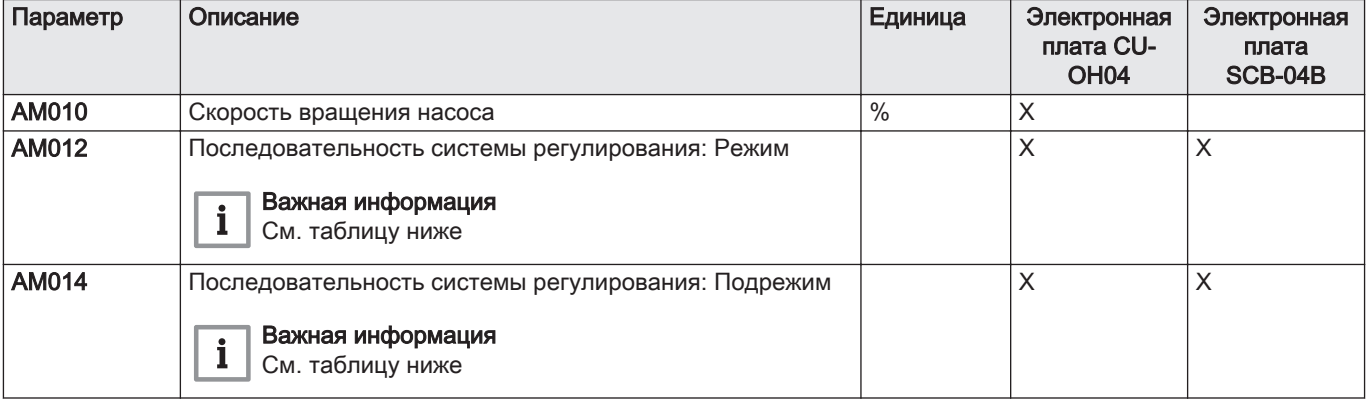

## Tab.13 Список подменю

<span id="page-33-0"></span>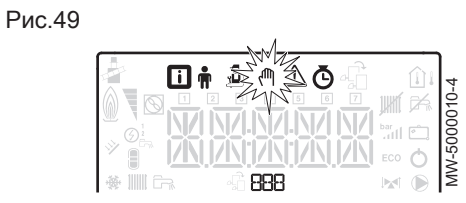

#### Рис.50

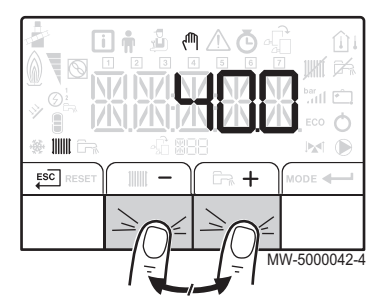

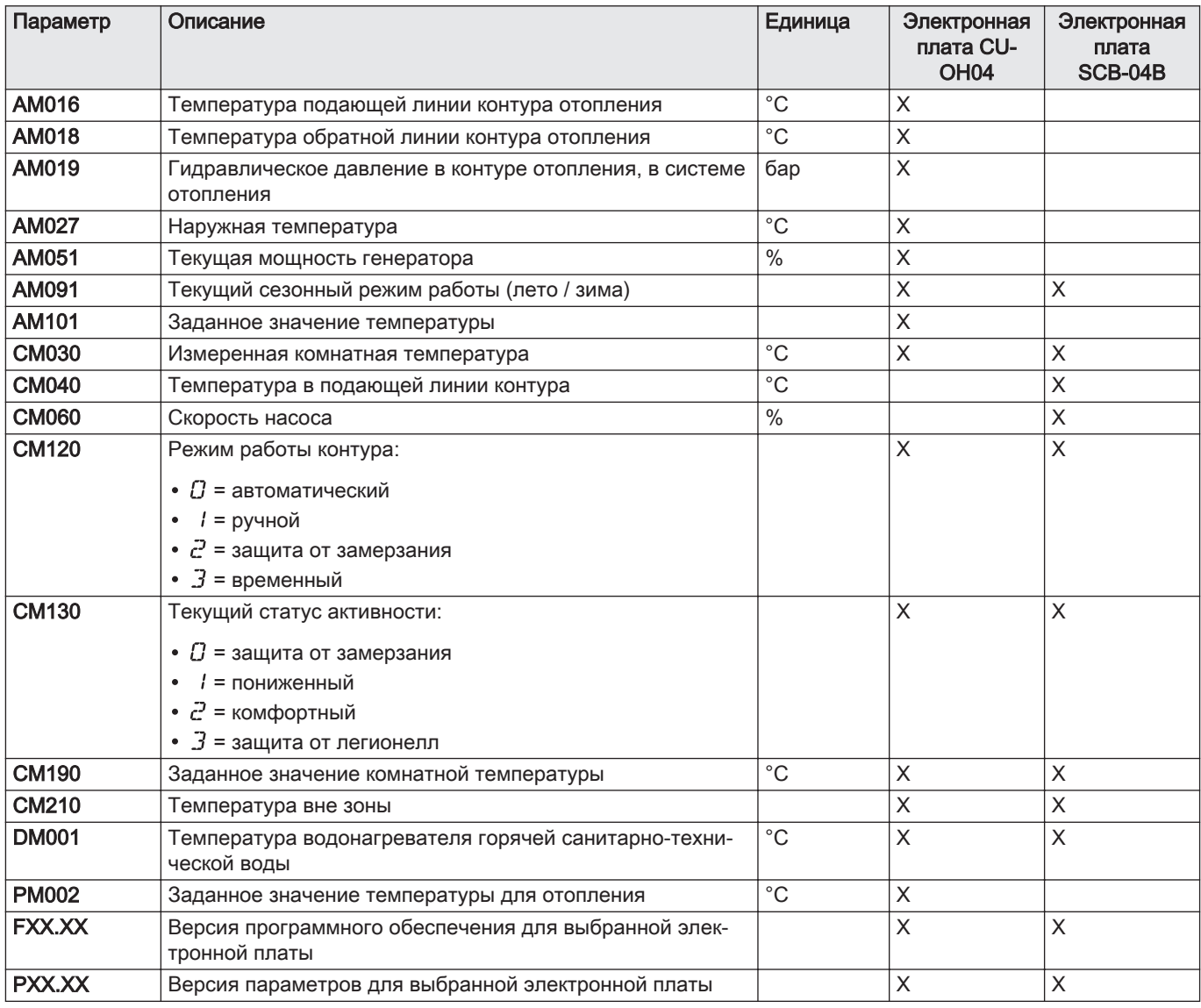

#### Последовательность системы регулирования  $\Box$

## Tab.16 Список режимов и подрежимов

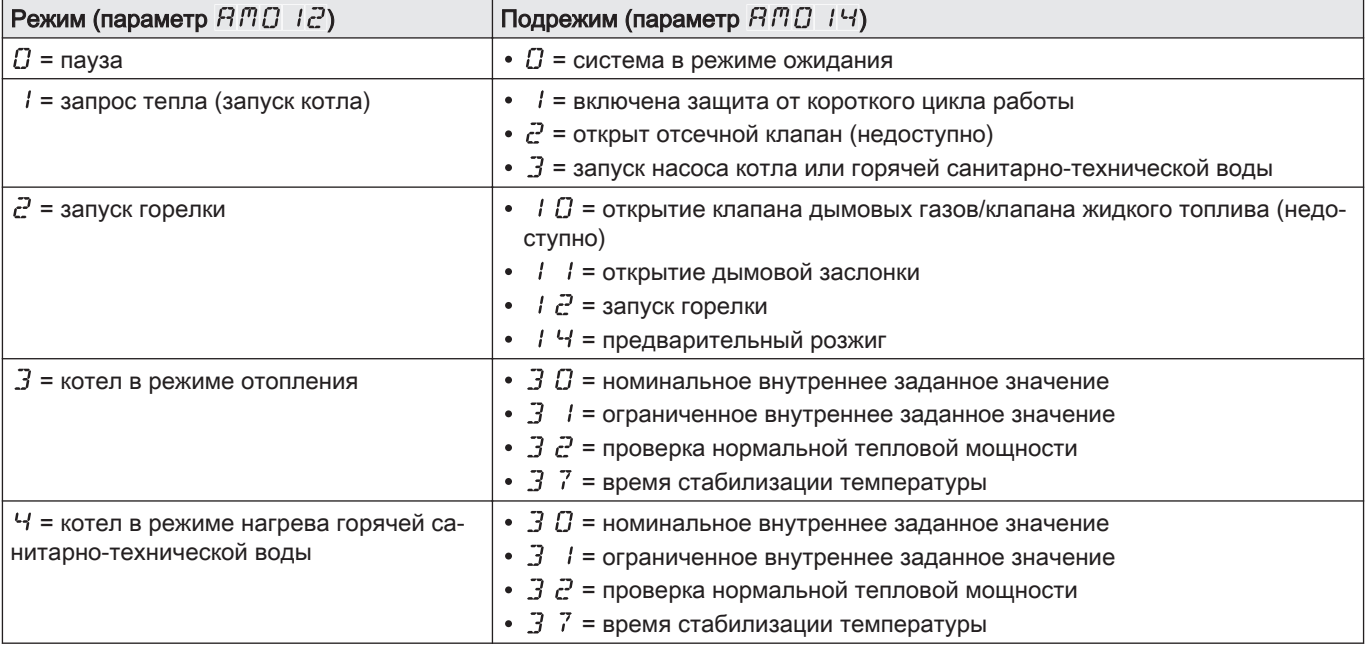

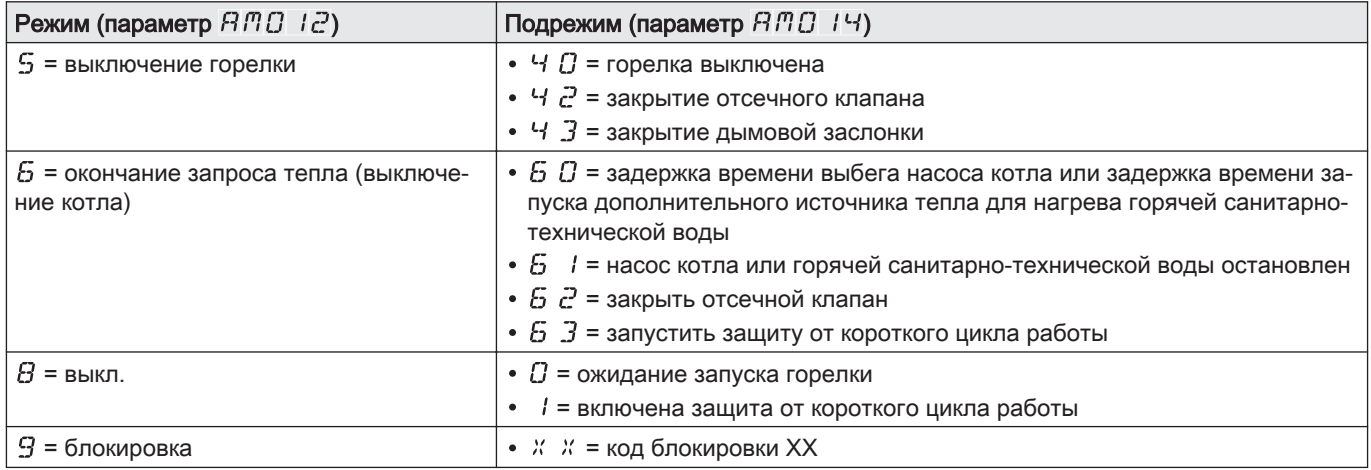

## <span id="page-36-0"></span>9 Техническое обслуживание

## 9.1 Общие сведения

Рекомендуется осматривать и выполнять техническое обслуживание котла с определенной периодичностью.

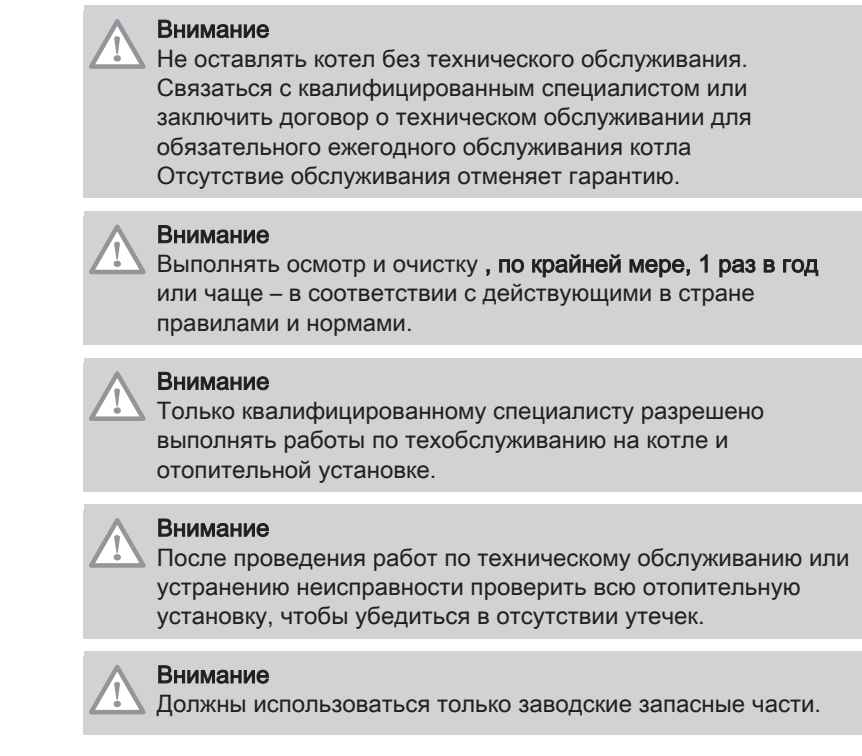

## 9.2 Инструкции по техническому обслуживанию

## 9.2.1 Проверка гидравлического давления

- 1. Проверить гидравлическое давление в установке.
- 2. Если гидравлическое давление ниже 0,08 МПа (0,8 бар), добавить воду в отопительную установку таким образом, чтобы гидравлическое давление составляло от 0,15 до 0,2 МПа (от 1,5 до 2,0 бар).
- 3. Визуально проконтролировать наличие вероятных утечек воды.

## 9.2.2 Подпитка установки водой

- 1. Открыть краны всех подключенных к системе отопления радиаторов.
- 2. Установить термостат комнатной температуры на минимально возможное значение.
- 3. Перевести котел в режим выключения/защиты от замораживания.
- 4. Открыть кран для заполнения.
- 5. Закрыть кран для заполнения, когда на манометре будет давление 0,15 МПа (1,5 бар).
- 6. Перевести котел в режим отопления.
- 7. Когда насос остановится, выполнить новое удаление воздуха и увеличить давление воды.

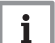

#### Важная информация

Заполнение установки и удаление воздуха из установки 2 раза в год должно быть достаточным для достижения необходимого давления жидкости. Связаться с вашим монтажником, если необходимо часто подпитывать водой установку.

## <span id="page-37-0"></span>9.3 Удаление воздуха из системы

Рис.51 Удаление воздуха из системы

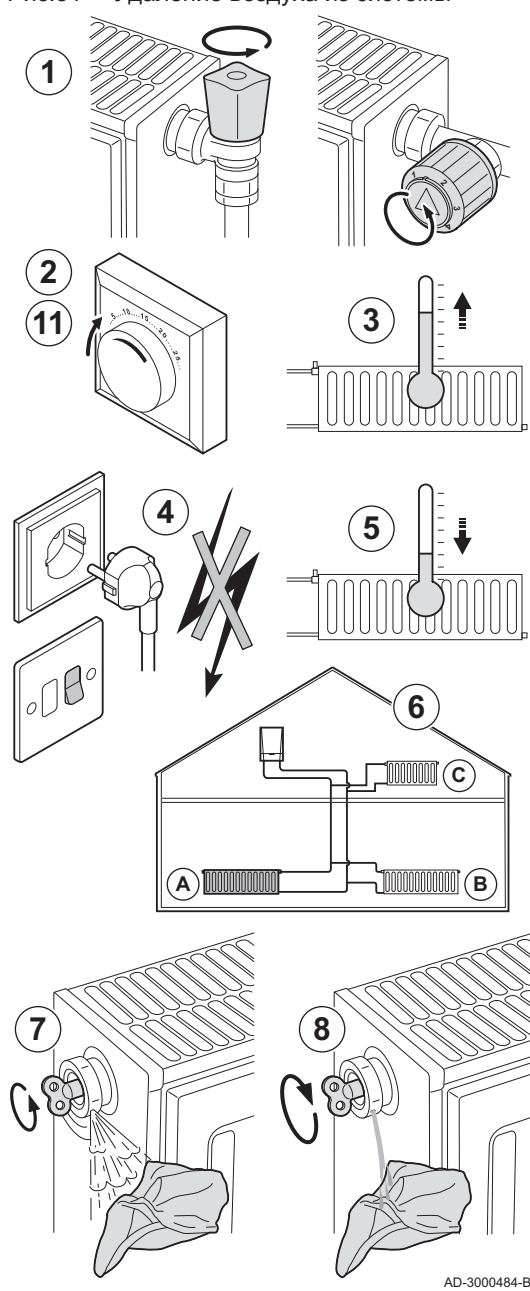

Для предотвращения нежелательных шумов во время нагрева или подпитки водой требуется устранить воздух из котла, труб и кранов. Для этого выполнить следующее:

- 1. Откройте краны всех подключенных к системе радиаторов.
- 2. Установите термостат комнатной температуры на максимально возможное значение.
- 3. Подождать, пока радиаторы станут теплыми.
- 4. Выключить котёл.
- 5. Подождать примерно 10 минут, пока радиаторы не остынут.
- 6. Удалите воздух из радиаторов. Работайте всегда от низа к верху. 7. Откройте при помощи ключа выпускной клапан, удерживая тряпку напротив него.

#### Предупреждение

Вода может быть еще горячей.

- 8. Подождите, пока не начнет выходить вода из выпускного клапана, затем закройте его.
- 9. Включить котел.
	- Трехминутный цикл удаления воздуха выполняется автоматически.
- 10. После удаления воздуха убедиться, что давление воды в системе находится в норме. При необходимости подпитать водой отопительную установку.
- 11. Настроить термостат комнатной температуры или контроллер температуры.

## <span id="page-38-0"></span>10 В случае неисправности

## 10.1 Сообщения об ошибках B-Control

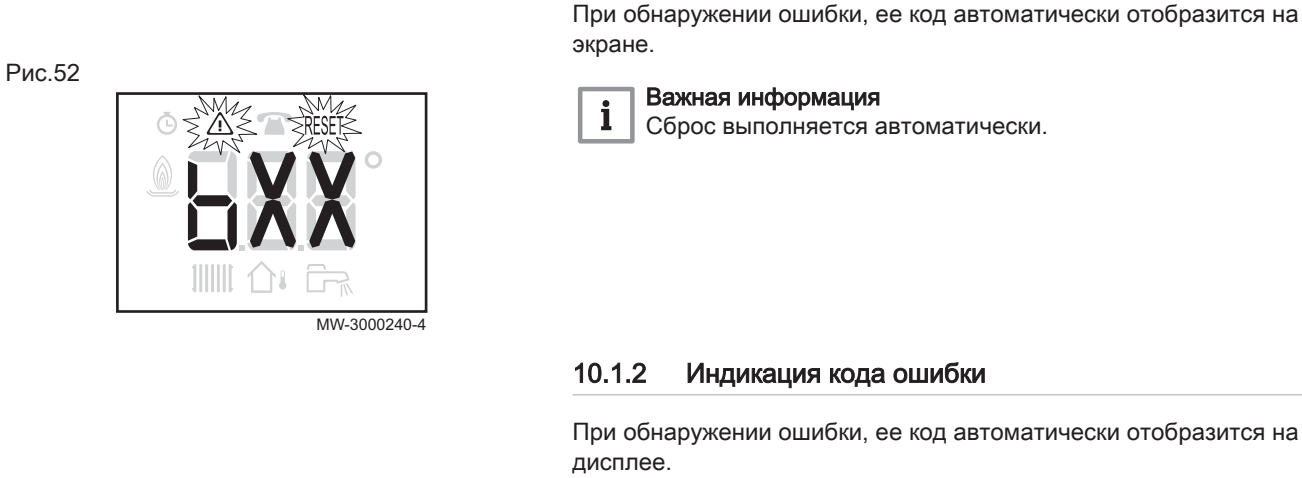

i

Рис.53

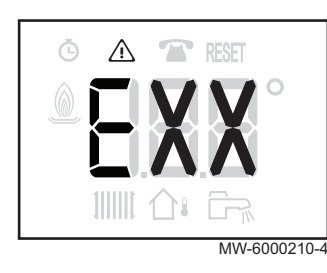

## Важная информация

10.1.1 Индикация кода ошибки

Мигают символы  $\triangle$  и RESET. Сбросить, нажав клавишу RESET.

## 10.2 Сообщения об ошибках IniControl 2

Рис.54

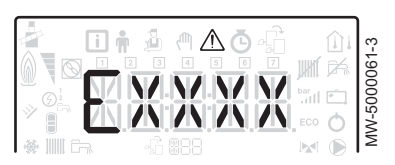

Рис.55

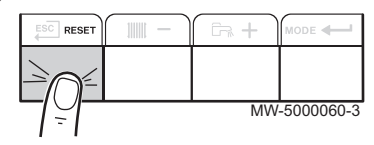

MODE

Рис.56  $\frac{1}{2}$  $\mathbb{R}$ 

MW-2000369-1

#### 10.2.1 Сообщения об ошибках

Cброс на панели управления приводит к перезапуску оборудования.

Сообщение RESET появляется при обнаружении кода неисправности. После устранения причины неисправности нажать на клавишу для перезапуска оборудования и сброса неисправности.

Для нескольких неисправностей они отображаются поочерёдно.

- 1. Выполнить сброс панели управления, нажав на клавишу RESET и удерживая её нажатой в течение 3 секунд во время отображения сообщения об ошибке.
	- В экономичном режиме оборудование не запустит цикл нагрева горячей санитарно-технической после цикла центрального отопления.
- 2. Отобразить текущее рабочее состояние, кратковременно нажав на клавишу  $\leftarrow$

## 10.2.2 Войти в память ошибок

Коды ошибок и неисправностей приведены в памяти вместе.

1. Для доступа к меню нажать одновременно на две клавиши справа.

#### Рис.57

Рис.58

# MW-5000011-3 888

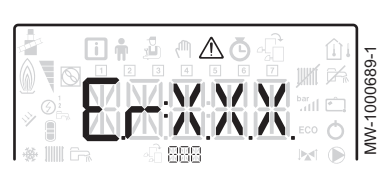

2. Выбрать меню неисправностей  $\Lambda$ , нажав на клавишу  $\leftarrow$ .

3. Выбрать электронную плату, нажав на клавишу  $+$  или  $-$ . Отображается символ  $\frac{1}{2}$ . Подтвердить выбор электронной платы нажатием на клавишу • : отображается название электронной платы.

## Важная информация

 $\mathbf{i}$ 

Er:xxx Мигающий параметр 000 соответствует количеству сохраненных ошибок.

- 4. Перейти к подробной информации об ошибке, нажав на клавишу .
- 5. Пролистывание ошибок производится нажатием на клавишу  $+$ или - После открытия этого меню колонка ошибок в памяти отображается в кратком виде. Отображается название электронной платы. Переход назад к списку ошибок

осуществляется нажатием на клавиши ЕSC.

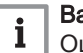

## Важная информация

Ошибки сохраняются от самых новых до самых старых.

- 6. Возврат к индикации Er:xxx осуществляется нажатием на клавишу  $\overline{\text{F}}$ s $\overline{\text{C}}$ . Нажать на клавишу  $+$ : параметр **CLR** будет мигать после ошибок. 000 соответствует выбранной электронной плате.  $\Rightarrow$  Очистить память ошибок, нажав на клавишу  $\leftarrow$ .
- 7. Выйти из меню неисправностей, нажав на клавишу ЕSC.

Рис.59

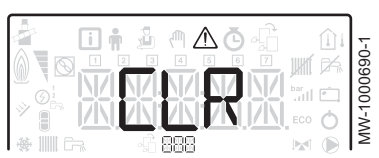

## <span id="page-40-0"></span>11 Окружающая среда

## 11.1 Утилизация и повторная переработка

#### Рис.60

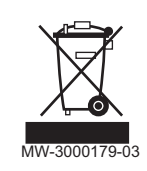

#### Повторная переработка

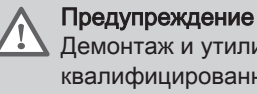

Демонтаж и утилизация котла должны быть выполнены квалифицированным специалистом в соответствии с действующими местными и национальными правилами и нормами.

## 11.2 Энергосбережение

Советы по энергосбережению:

- Не закрывать отверстия приточной вентиляции.
- Не накрывать радиаторы. Не вешать шторы перед радиаторами.
- Установить за радиаторами отражающие экраны, чтобы избежать потерь тепла.
- Теплоизолировать трубопроводы в неотапливаемых помещениях (подвалы и чердаки).
- Закрыть радиаторы в неиспользуемых помещениях.
- Закрывать горячую воду (и холодную) в случаях, когда ей не пользуются.
- Установить экономичную насадку для душа, чтобы экономить до 40% энергии.
- Принимать душ вместо ванны. Ванна потребляет в 2 раза больше энергии и воды.

## <span id="page-41-0"></span>12 Гарантия

# 12.1 Общие сведения

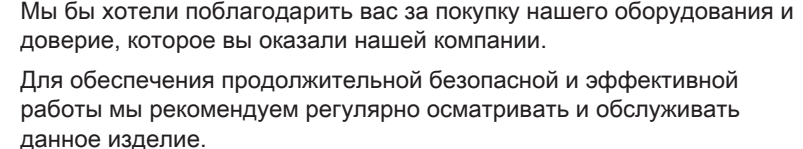

Ваш установщик и наш сервисный департамент могут в этом помочь.

## 12.2 Условия гарантии

Следующие положения не влияют на применение, с точки зрения выгоды покупателя, юридических норм по отношению к скрытым дефектам, которые применяются в стране покупателя.

Этот оборудование сопровождается гарантией, покрывающей все дефекты производства. Гарантийный период начинается в день покупки, указанный в счете монтажника.

Гарантийный период указан в нашем прайс-листе.

Как производитель, мы ни при каких условиях не несем ответственности за неправильное использование, неправильное обслуживание или отсутствие обслуживания, а также за неправильную установку (вы должны обеспечить установку силами квалифицированного специалиста).

В частности, мы не несем ответственности за материальный ущерб, потерю нематериальной ценности или травмы, возникшие вследствие любого монтажа, не соответствующего:

- нормативным или законодательным требованиям и положениям, определенным локальными органами власти.
- Национальным или локальным нормам и специальным положениям в отношении данной установки.
- Нашим руководствам и инструкциям по установке, в частности в отношении регулярного обслуживания данного оборудования.

Наша гарантия ограничивается заменой или ремонтом частей, признанных дефектными нашей технической службой, исключая оплату труда, затраты на перемещение и транспортные издержки.

Наша гарантия не покрывает издержки на замену или ремонт деталей, которые могут стать дефектными в результате нормального износа, неправильного использования, вмешательства неквалифицированной третьей стороны, несоответствующего или недостаточного наблюдения или обслуживания, несоответствующего электрического питания или использования несоответствующего или низкокачественного топлива.

Гарантия на малые части оборудования, такие как двигатели, насосы, электрические клапаны и т. д. распространяется только в том случае, если они не были демонтированы.

Права, указанные в Европейской директиве 99/44/EEC, внедряемые декретом № 24 от 2 февраля 2002 г. и опубликованные в «Официальном вестнике» (Official Journal) № 57 от 8 марта 2002 г., остаются в силе.

Все указанные выше положения не исключают прав покупателя, которые гарантированы законом Российской Федерации касательно скрытых дефектов.

Условия гарантии и условия применения гарантии указаны в гарантийном талоне.

Гарантия не применяется для замены или ремонта изношенных деталей, износ которых был связан с нормальной эксплуатацией. Такими деталями считаются термопары, форсунки, системы розжига и контроля за пламенем, плавкие предохранители, прокладки.

# <span id="page-43-0"></span>13 Приложение

## 13.1 Паспорт оборудования

#### Tab.17 Паспорт оборудования для отопительных котлов

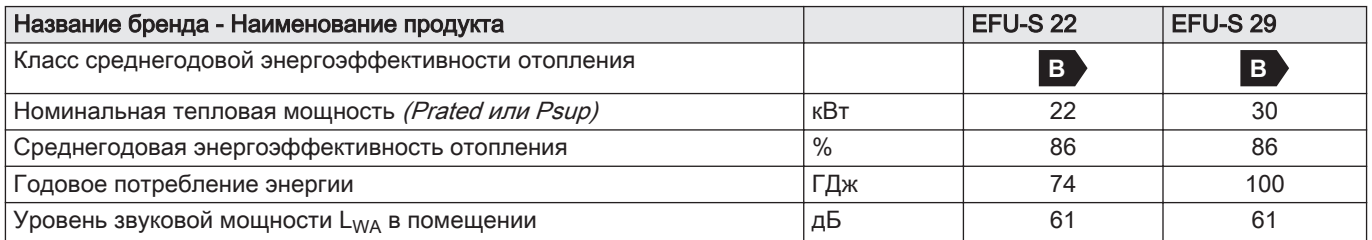

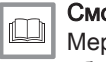

отри

ры предосторожности при сборке, установке и техническом обслуживании: см. главу «Указания по технике безопасности».

## 13.2 Паспорт оборудования - Оборудование для управления температурой

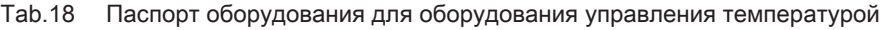

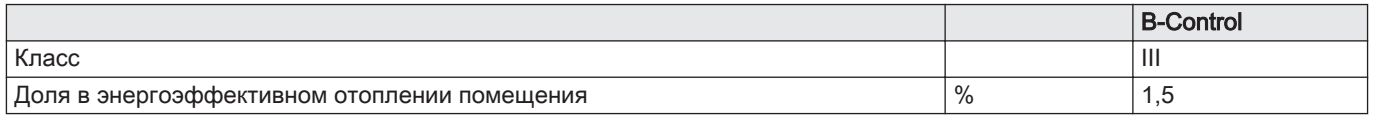

## 13.3 Спецификация изделия - Оборудование для управления температурой

## Tab.19 Спецификация изделия для Оборудования для управления температурой

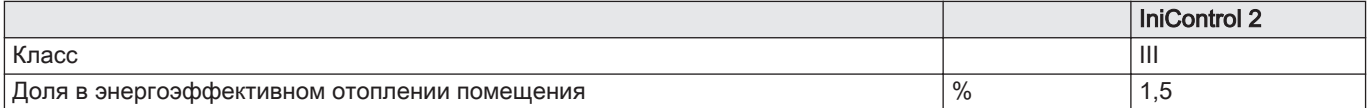

## <span id="page-44-0"></span>13.4 Карточка оборудования Лист техданных

Рис.61 Лист технических данных для котла с указанием класса энергоэффективности отопления помещений для данного продукта.

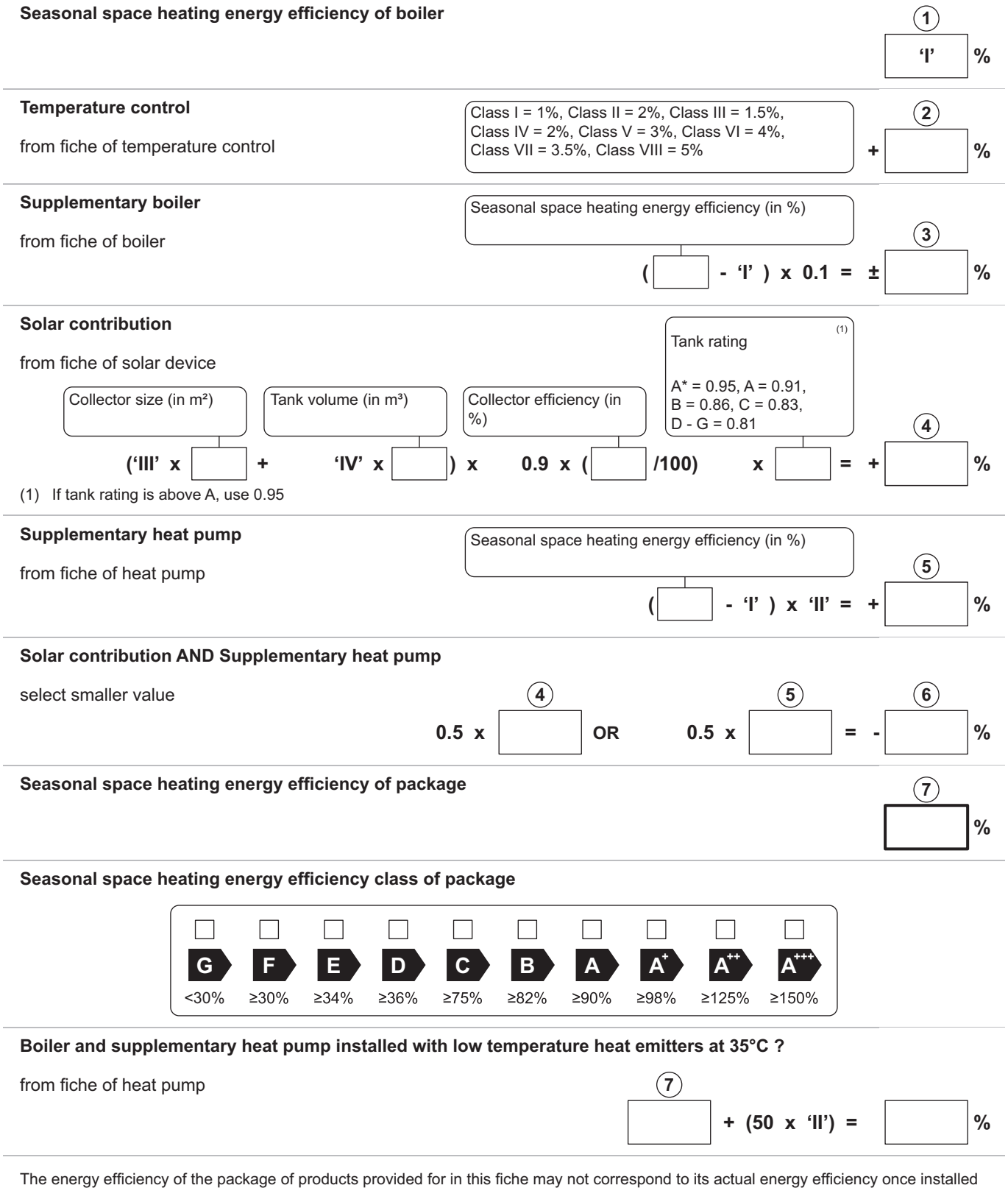

in a building, as this efficiency is influenced by further factors such as heat loss in the distribution system and the dimensioning of the products in relation to building size and characteristics.

AD-3000743-01

- I Значение сезонной энергоэффективности отопления помещений основного теплогенератора, %
- II Соотношение тепловой мощности основного и дополнительного теплогенераторов приведено в следующей таблице
- III Значение математического выражения: 294/(11 · Prated), где 'Prated' относится к основному теплогенератору.
- IV Значение математического выражения 115/(11 · Prated), где 'Prated' относится к основному теплогенератору.

## Tab.20 Соотношение котлов

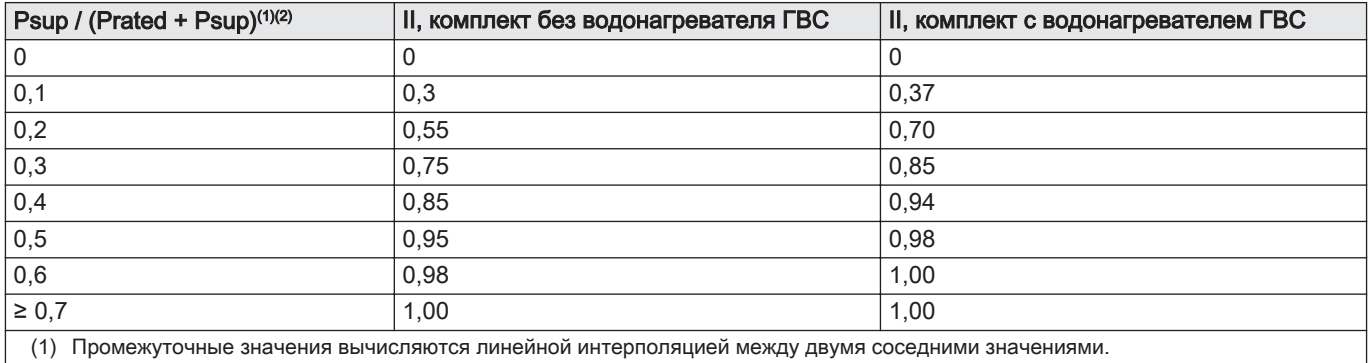

(2) Prated относится к основному теплогенератору или к системе теплогенераторов.

# © Авторские права

Вся техническая информация, которая содержится в данной инструкции, а также рисунки и электрические схемы являются нашей собственностью и не могут быть воспроизведены без нашего письменного предварительного разрешения. Возможны изменения.

## DE DIETRICH

## **FRANCE**

Direction de la Marque 57, rue de la Gare - F-67580 Mertzwiller

03 88 80 27 99 冏

#### **www.dedietrich-thermique.fr**

VAN MARCKE

**BE**

Weggevoerdenlaan 5<br>B- 8500 KORTRIJK

**www.vanmarcke.be** +32 (0)56/23 75 1 1

DE DIETRICH THERMIQUE Iberia S.L.U **ES**

C/Salvador Espriu, 1 1 08908 L'HOSPITALET de LLOBREGAT

+34 935 4 75 850

 $\phi$  info@dedietrich-calefaccion.es

**www.dedietrich-calefaccion.es**

MEIER TOBLER AG **CH**

Bahnstrasse 24 - CH - 8603 SCHWERZENBACH

 $\mathcal{C}$ +41 (0) 44 806 41 4 1

info@meiertobler.ch  $\circledcirc$ 

**www.meiertobler.c h +41 (0)8 00 846 84 6 Servicelin e**

MEIER TOBLER SA **CH**

Chemin de la Veyre-d'En-Haut B6, CH -1806 St-Légier-La -Chiésaz

 $\bullet$  +41 (0) 21 943 02 22  $\circledcirc$ info@meiertobler.ch

**+41 (0)8 00 846 84 6 Servicelin e**

**www.meiertobler.c h**

DE DIETRICH

Technika Grzewcza sp. z o.o.

**PL**

 $\frac{1}{2}$  +48 71 71 27 400 ul. Północna 15-19, 54-105 Wrocław

 $\omega$ biuro@dedietrich.pl

**801 080 881 Infocentrala**

**www.facebook.com/DeDietrichP L www.dedietric h.pl**

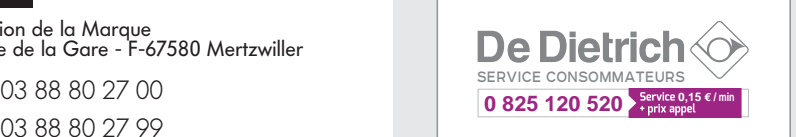

000 «БДР ТЕРМИЯ Рус»<br>**RU** 

12916 4, Россия, г. Москв <sup>а</sup> Зубарев переулок, д. 15/1 Бизнес-центр «Чайка Плаза»,офис 309

8 800 333-17-18  $\mathcal{C}$ 

**www.dedietric h.ru 间** info@dedietrich.ru

NEUBERG S.A.

**LU**

39 rue Jacques Stas - B.P.12 L- 2549 LUXEMBOURG

+352 (0)2 401 40 1

**www.neuber g.lu www.dedietrich-heating.com**

DE DIETRICH SERVICE

**AT**

**www.dedietrich-heiztechnik.com** 0800 / 20 1608 freecall

DUEDI S.r.l **IT**

Distributore Ufficiale Esclusiv Distributore Ufficiale Esclusivo<br>De Dietrich-Thermique Italia Via Passatore, 12<br>12010 San Defendente di Cervasca CUNEO

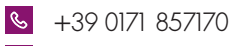

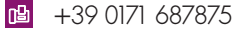

 $\omega$ info@duediclima.it **www.duediclima.it**

DE DIETRICH

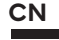

Room 5 12, Tower A, Kelun Building 12A Guanghua Rd, Chaoyang District C-100020 BEIJING

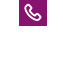

凹 +86 (0)106 581 4019

 $\omega$ contactBJ@dedietrich.com.cn

**www.dedietrich-heating.com**

BDR THERMEA Czech Republic s.r.o

**CZ**

Jeseniova 2770/56 - 1 30 00 Praha 3 +420 271 001 627  $\circledcirc$ dedietrich@bdrther mea.cz **www.dedietric h.cz**

CE

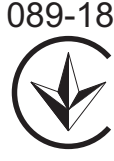

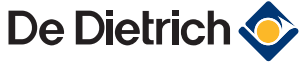

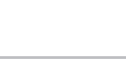

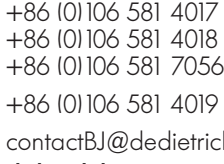

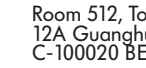